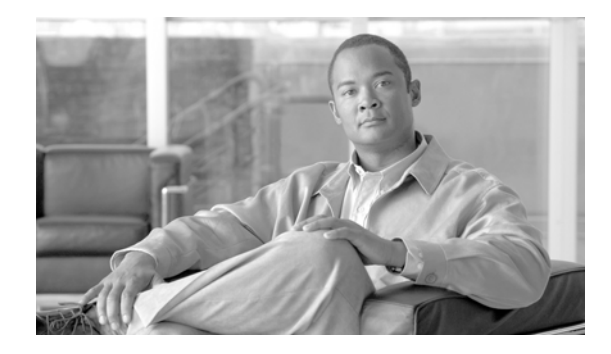

# **Virtual Private LAN Services Commands on Cisco IOS XR Software**

This chapter describes the commands used to configure, monitor, and troubleshoot Virtual Private LAN Services (VPLS).

For detailed information about MPLS concepts, configuration tasks, and examples, refer to the *Cisco IOS XR MPLS Configuration Guide*.

## <span id="page-1-0"></span>**action (VPLS)**

To configure the bridge behavior when the number of learned MAC addresses exceed the MAC limit configured, use the **action** command in l2vpn bridge group bridge domain MAC limit configuration mode. To disable this feature, use the **no** form of this command.

**action** {**flood** | **no-flood** | **shutdown**}

**no action** {**flood** | **no-flood** | **shutdown**}

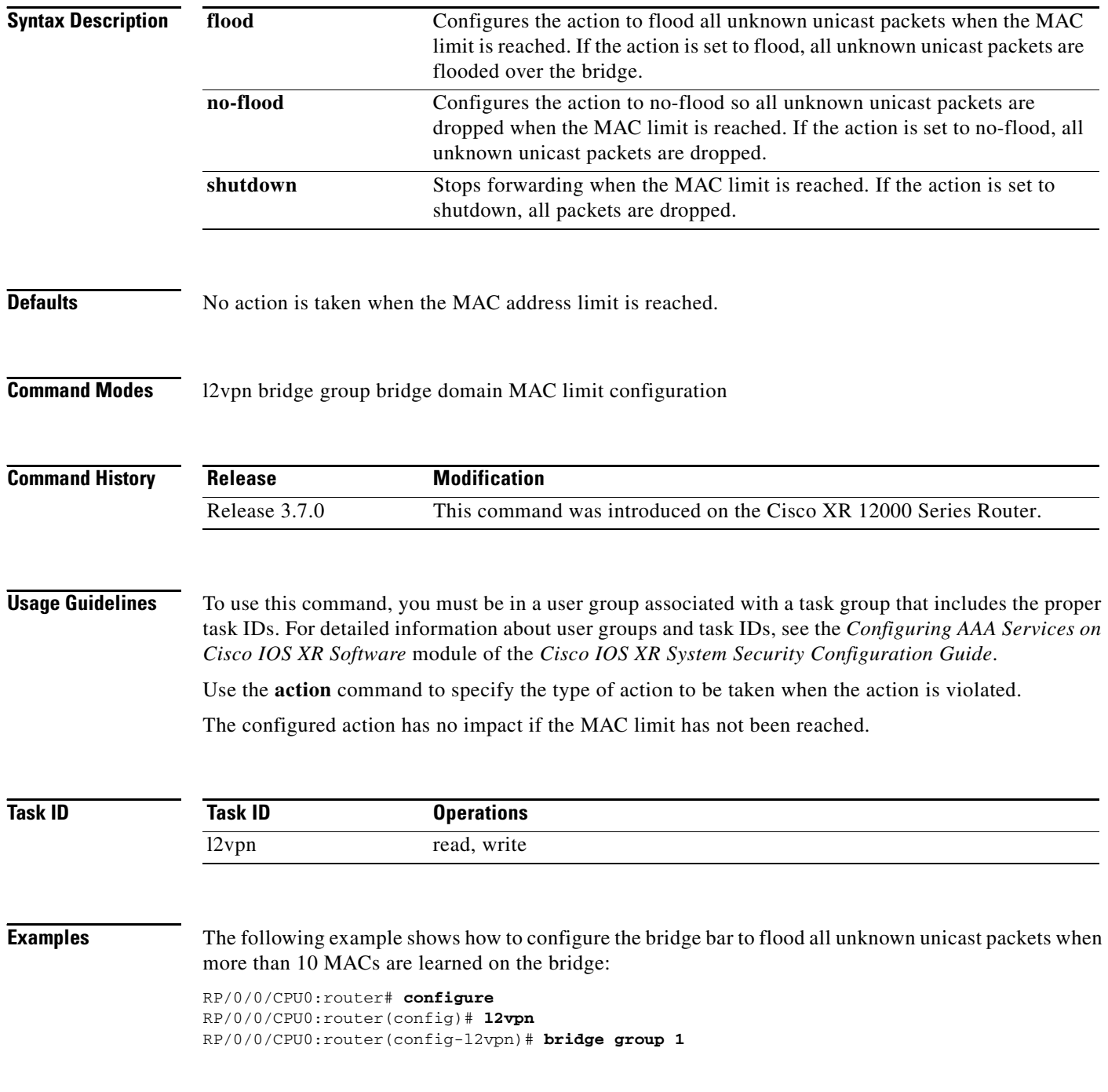

```
RP/0/0/CPU0:router(config-l2vpn-bg)# bridge-domain bar
RP/0/0/CPU0:router(config-l2vpn-bg-bd)# mac
RP/0/0/CPU0:router(config-l2vpn-bg-bd-mac)# limit
RP/0/0/CPU0:router(config-l2vpn-bg-bd-mac-limit)# action flood
RP/0/0/CPU0:router(config-l2vpn-bg-bd-mac-limit)# maximum 10
```
### **Related Commands C**

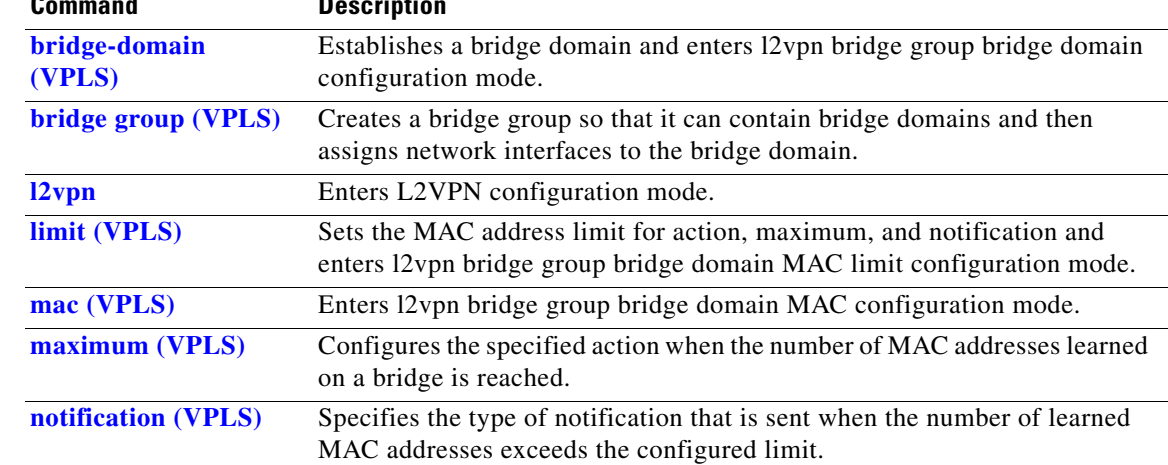

# <span id="page-3-0"></span>**aging (VPLS)**

To enter the MAC aging configuration submode to set the aging parameters such as time and type, use the **aging** command in l2vpn bridge group bridge domain configuration mode. To return to the default value for all parameters that are attached to this configuration submode, use the **no** form of this command.

**aging**

**no aging**

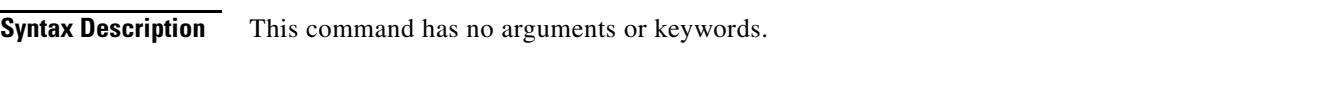

**Defaults** No defaults are attached to this parameter since it is used as a configuration submode. See the defaults that are assigned to the [time \(VPLS\)](#page-55-0) and the [type \(VPLS\)](#page-57-0) parameters.

**Command Modes** 12vpn bridge group bridge domain configuration

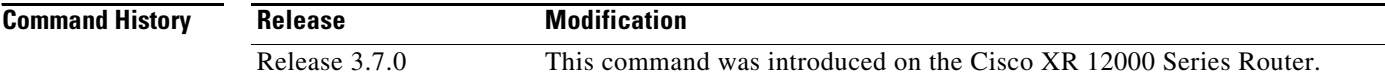

**Usage Guidelines** To use this command, you must be in a user group associated with a task group that includes the proper task IDs. For detailed information about user groups and task IDs, see the *Configuring AAA Services on Cisco IOS XR Software* module of the *Cisco IOS XR System Security Configuration Guide*.

Use the **aging** command to enter l2vpn bridge group bridge domain MAC aging configuration mode.

```
Task ID
            Task ID Operations
            l2vpn read, write
```
**Examples** The following example shows how to enter MAC aging configuration submode and to set the MAC aging time to 120 seconds:

> RP/0/0/CPU0:router# **configure** RP/0/0/CPU0:router(config)# **l2vpn** RP/0/0/CPU0:router(config-l2vpn)# **bridge group 1** RP/0/0/CPU0:router(config-l2vpn-bg)# **bridge-domain bar** RP/0/0/CPU0:router(config-l2vpn-bg-bd)# **mac** RP/0/0/CPU0:router(config-l2vpn-bg-bd-mac)# **aging** RP/0/0/CPU0:router(config-l2vpn-bg-bd-mac-aging)# **time 120**

### **Related Commands Commands Description**

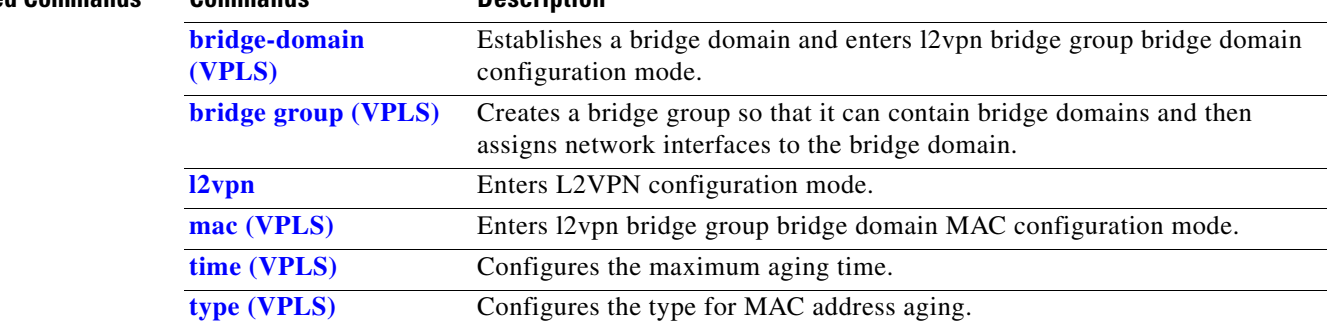

## <span id="page-5-0"></span>**bridge-domain (VPLS)**

To establish a bridge domain and to enter l2vpn bridge group bridge domain configuration mode, use the **bridge-domain** command in l2vpn bridge group configuration mode. To return to a single bridge domain, use the **no** form of this command.

**bridge-domain** *bridge-domain name*

**no bridge-domain** *bridge-domain name*

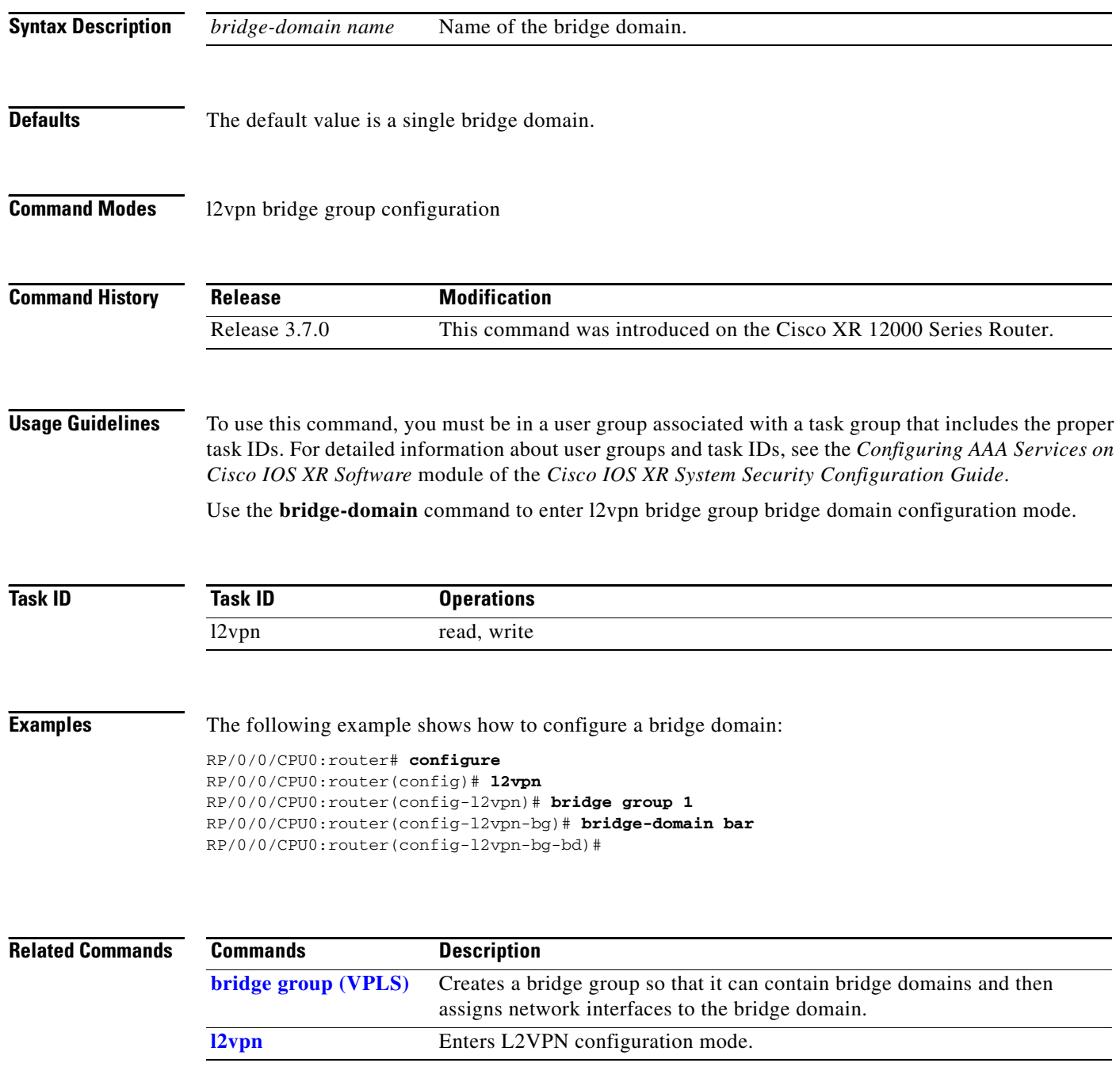

## <span id="page-6-0"></span>**bridge group (VPLS)**

To create a bridge group so that it can contain bridge domains and then to assign network interfaces to the bridge domain, use the **bridge group** command in l2vpn configuration mode. To remove all the bridge domains that are created under this bridge group and to remove all network interfaces that are assigned under this bridge group, use the **no** form of this command.

**bridge group** *bridge group name*

**no bridge-group** *bridge group name*

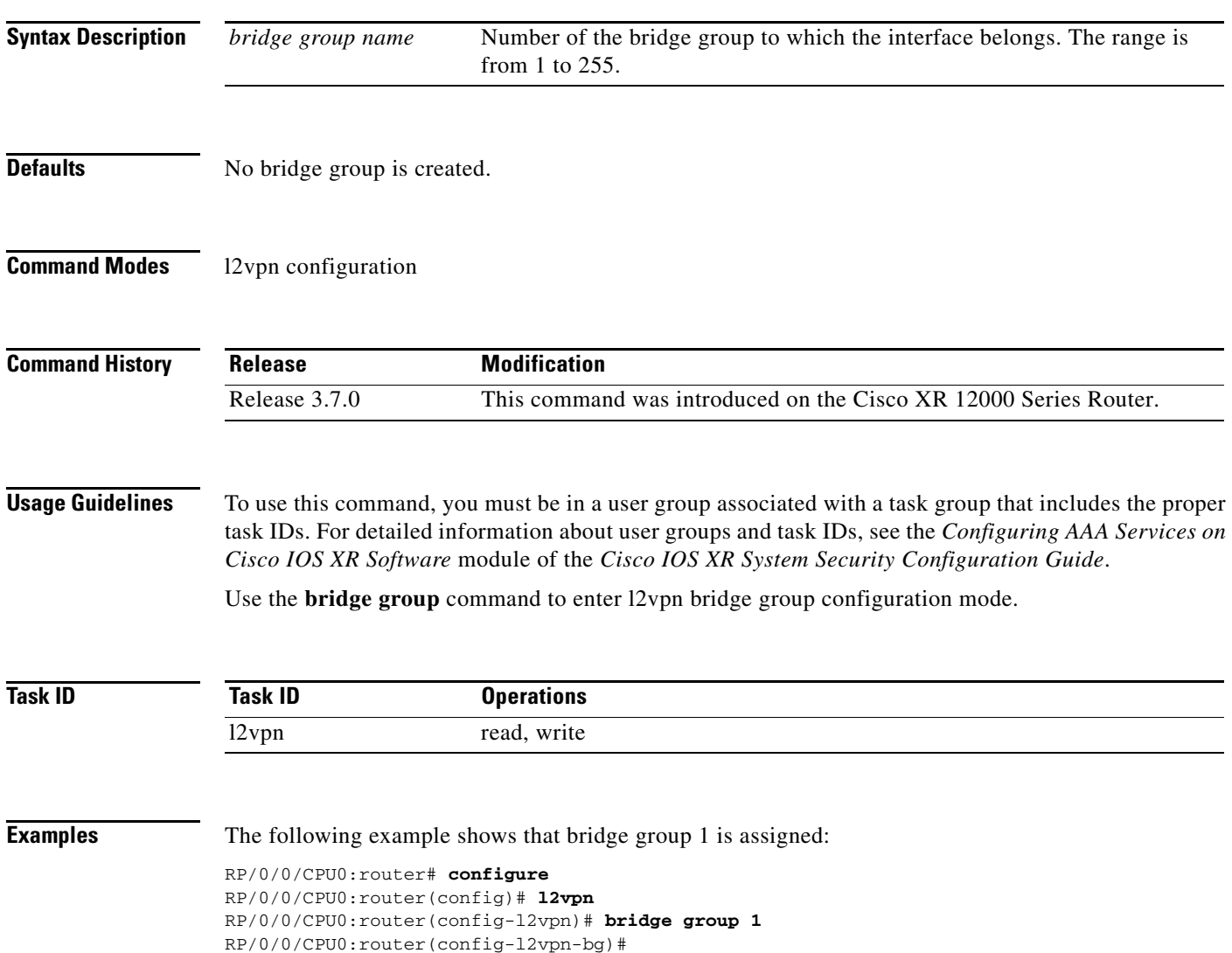

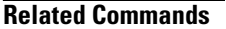

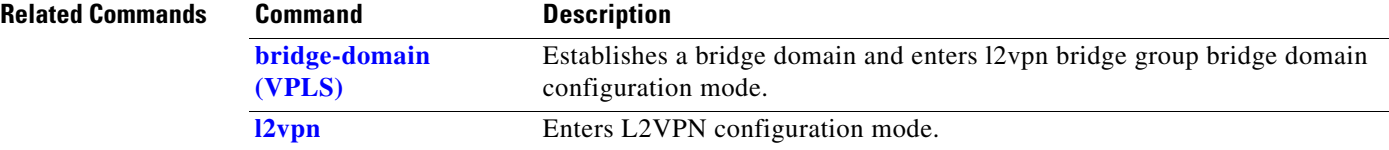

# <span id="page-8-0"></span>**clear l2vpn bridge-domain (VPLS)**

To clear the MAC addresses and to restart the bridge domains on the router, use the **clear l2vpn bridge-domain** command in EXEC mode.

**clear l2vpn bridge-domain** {**all** | **bd-name** *name* | **group** *group*}

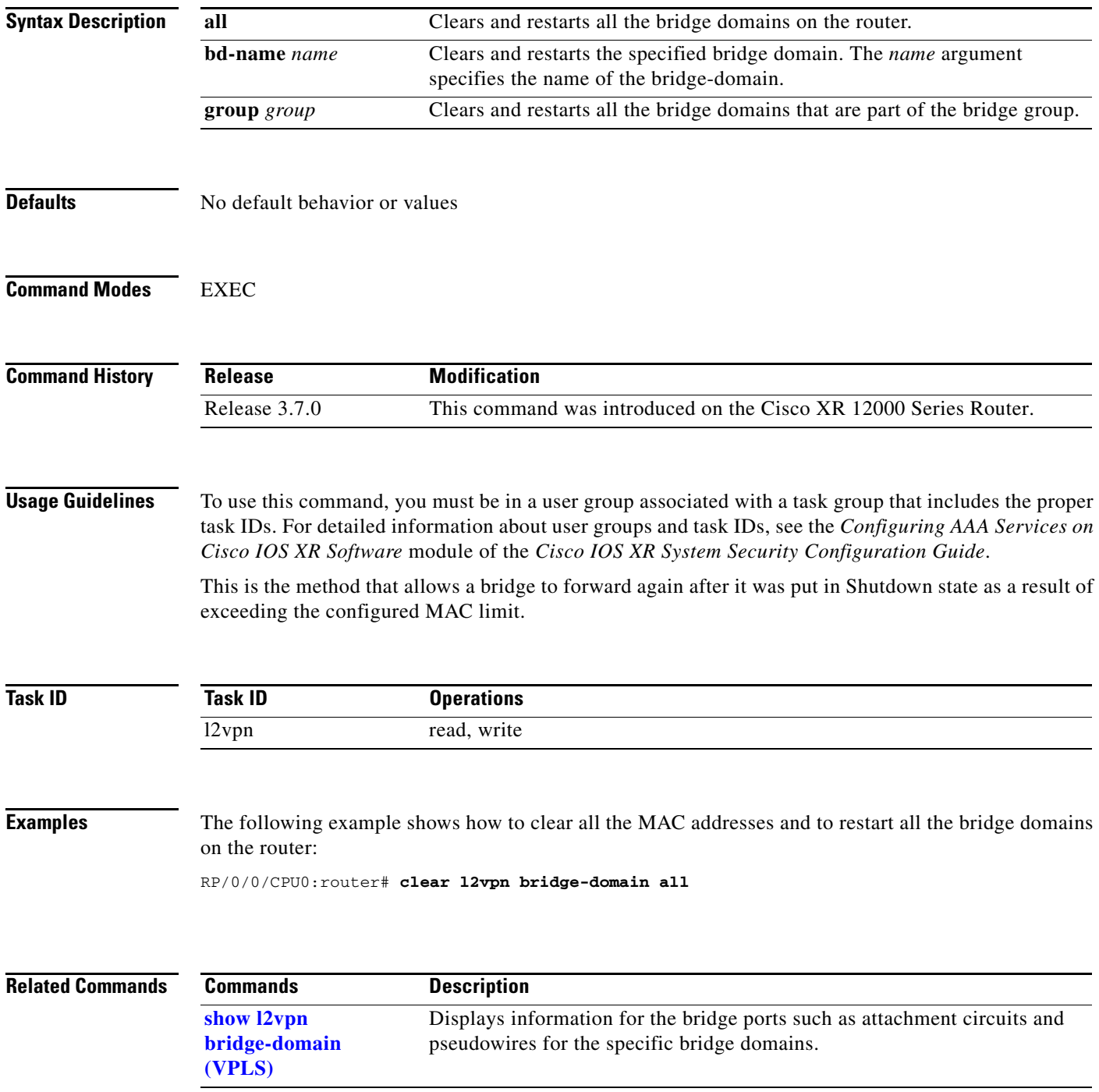

# <span id="page-9-0"></span>**flooding disable (VPLS)**

To configure flooding for traffic at the bridge domain level or at the bridge port level, use the **flooding disable** command in l2vpn bridge group bridge domain configuration mode. To return the bridge to normal flooding behavior when all unknown unicast packets, all broadcast packets, and all multicast packets are flooded over all other bridge domain network interfaces, use the **no** form of this command.

**flooding disable**

**no flooding disable**

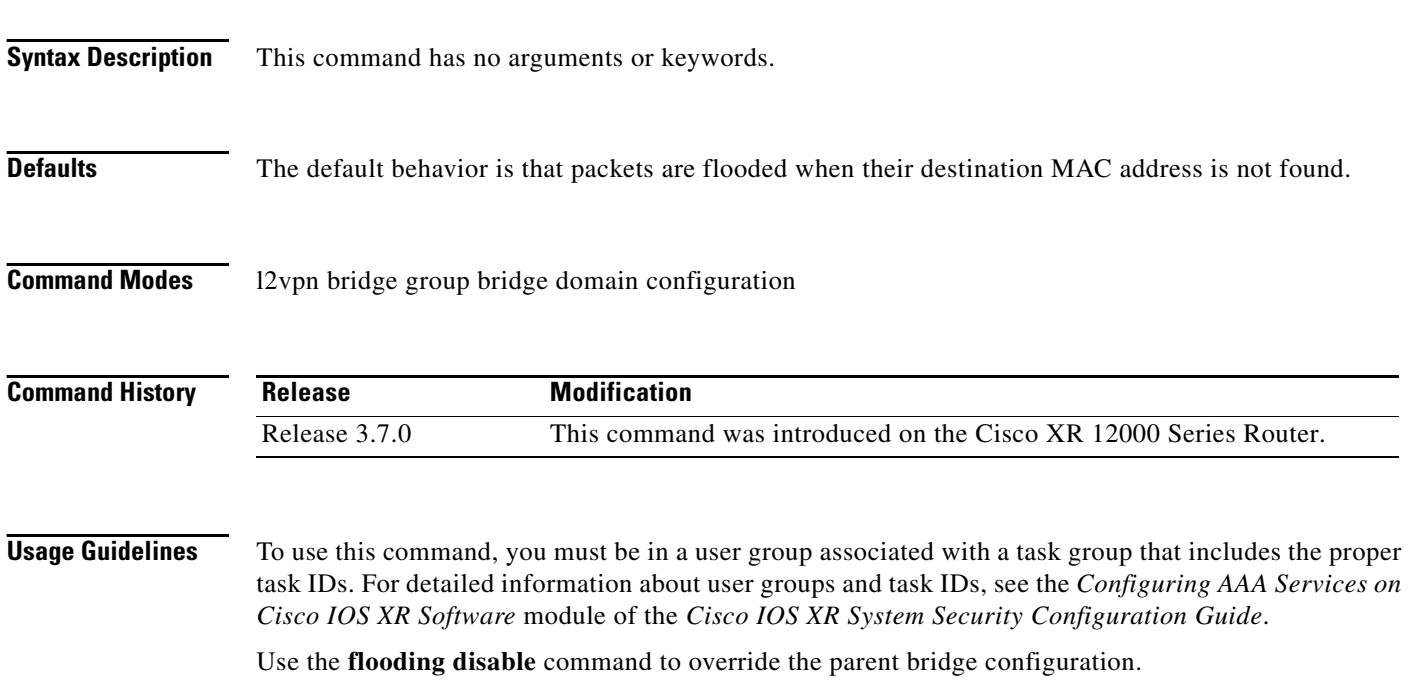

By default, bridge ports inherit the flooding behavior of the bridge domain.

When flooding is disabled, all unknown unicast packets, all broadcast packets, and all multicast packets are discarded.

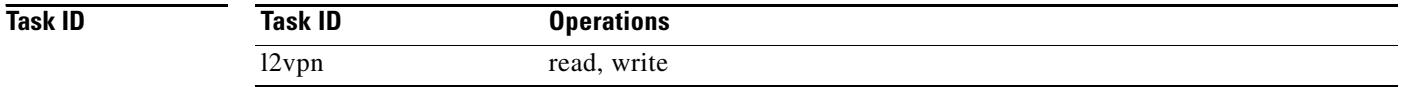

**Examples** The following example shows how to disable flooding on the bridge domain called bar:

```
RP/0/0/CPU0:router# configure
RP/0/0/CPU0:router(config)# l2vpn
RP/0/0/CPU0:router(config-l2vpn)# bridge group 1
RP/0/0/CPU0:router(config-l2vpn-bg)# bridge-domain bar
RP/0/0/CPU0:router(config-l2vpn-bg-bd)# flooding disable
```
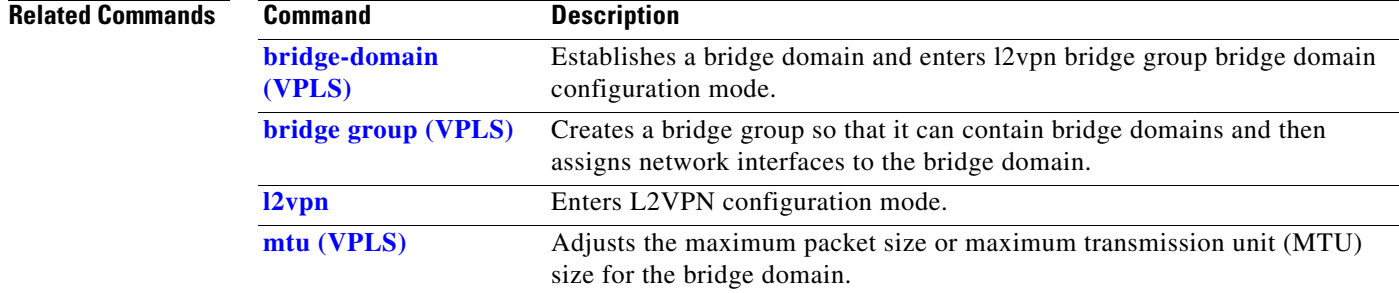

## **interface (VPLS)**

To add an interface to a bridge domain that allows packets to be forwarded and received from other interfaces that are part of the same bridge domain, use the **interface** command in l2vpn bridge group bridge domain configuration mode. To remove an interface from a bridge domain, use the **no** form of this command.

**interface** *interface name*

**no interface***interface name*

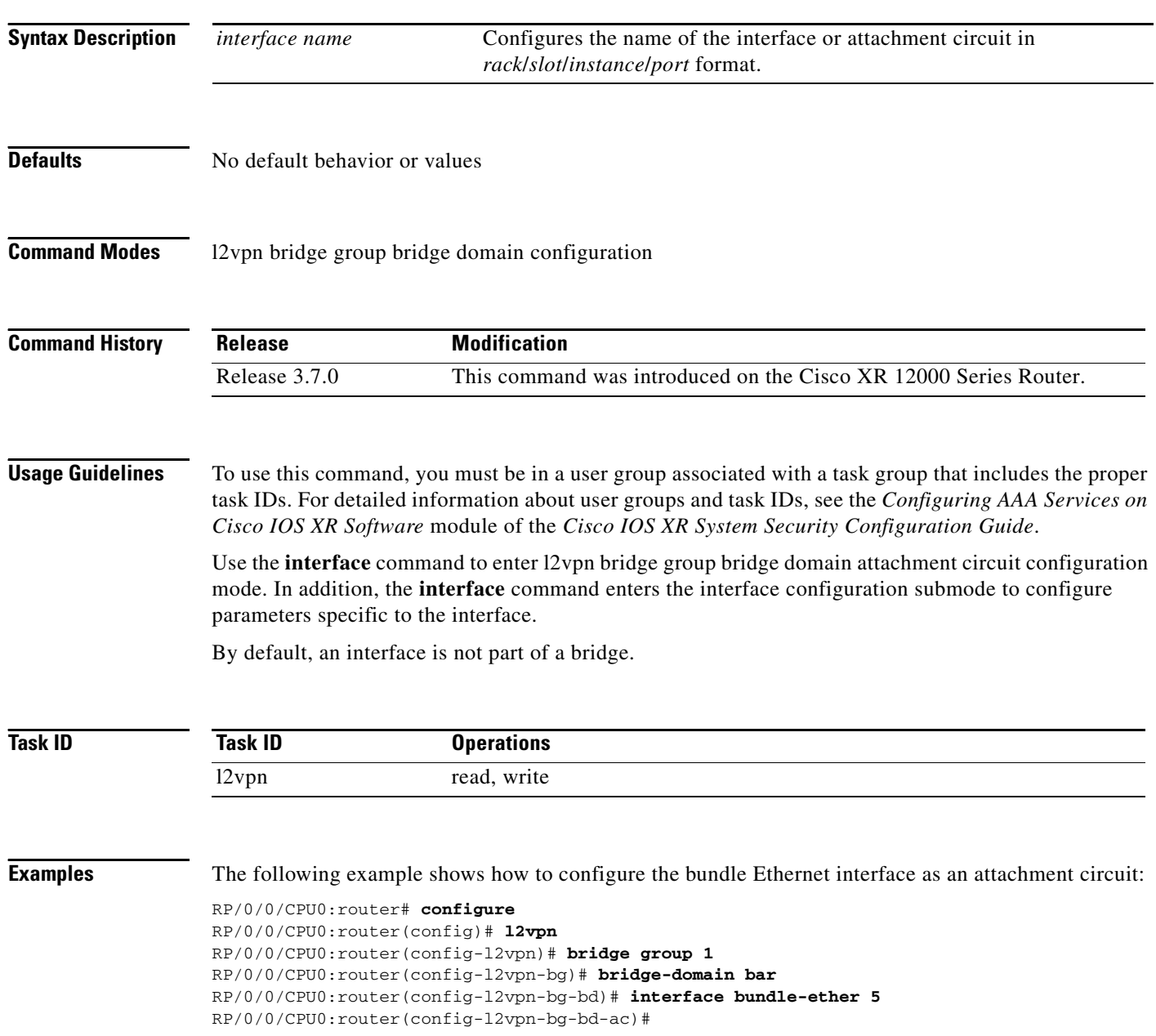

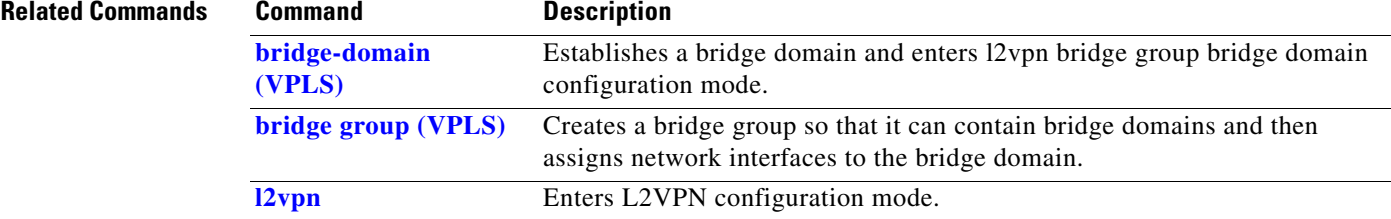

## <span id="page-13-0"></span>**learning disable (VPLS)**

To override the MAC learning configuration of a parent bridge or to set the MAC learning configuration of a bridge, use the **learning disable** command in l2vpn bridge group bridge domain MAC configuration mode. To disable this feature, use the **no** form of this command.

### **learning disable**

**no learning disable**

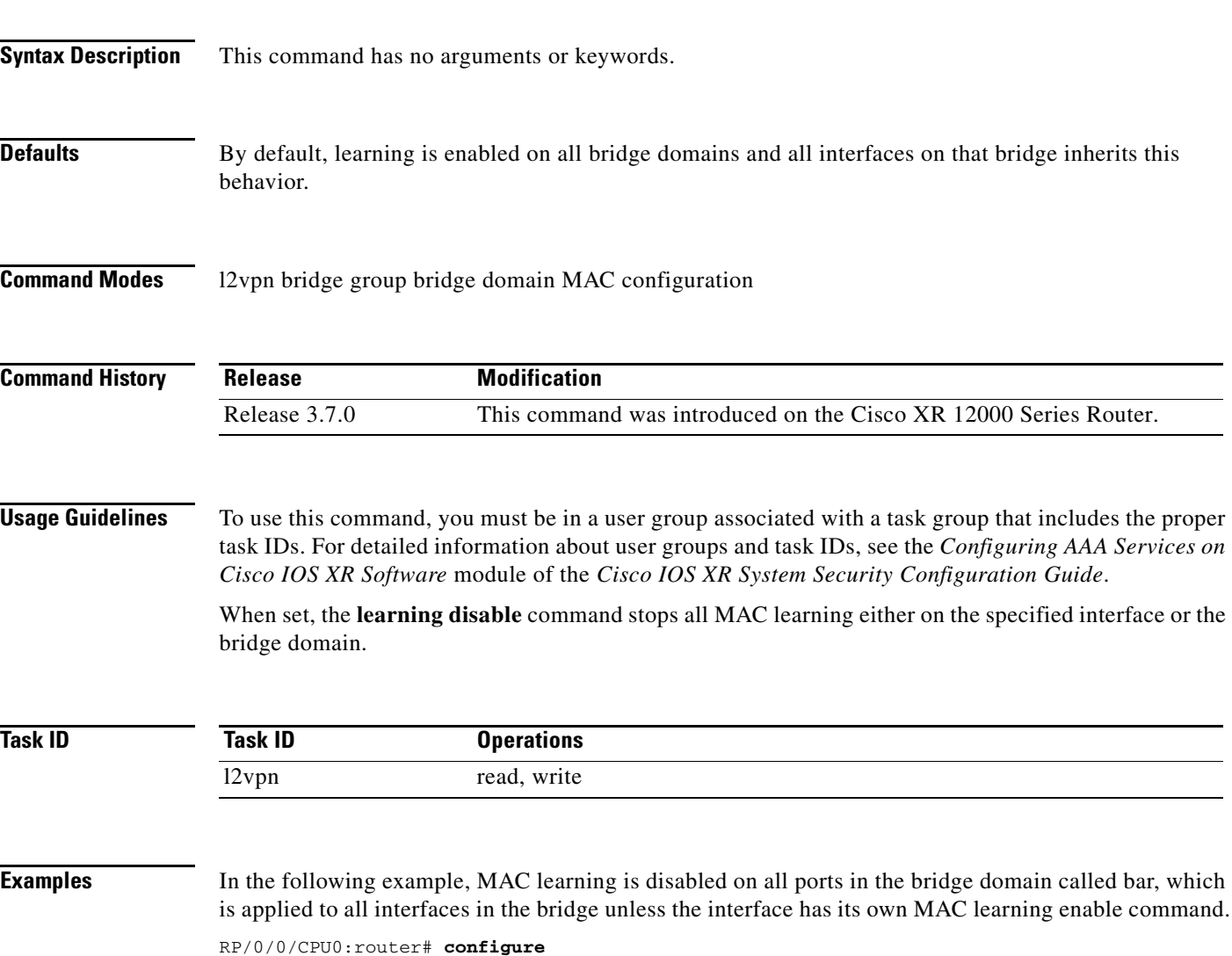

RP/0/0/CPU0:router(config)# **l2vpn** RP/0/0/CPU0:router(config-l2vpn)# **bridge group 1** RP/0/0/CPU0:router(config-l2vpn-bg)# **bridge-domain bar** RP/0/0/CPU0:router(config-l2vpn-bg-bd)# **mac** RP/0/0/CPU0:router(config-l2vpn-bg-bd-mac)# **learning disable**

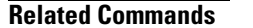

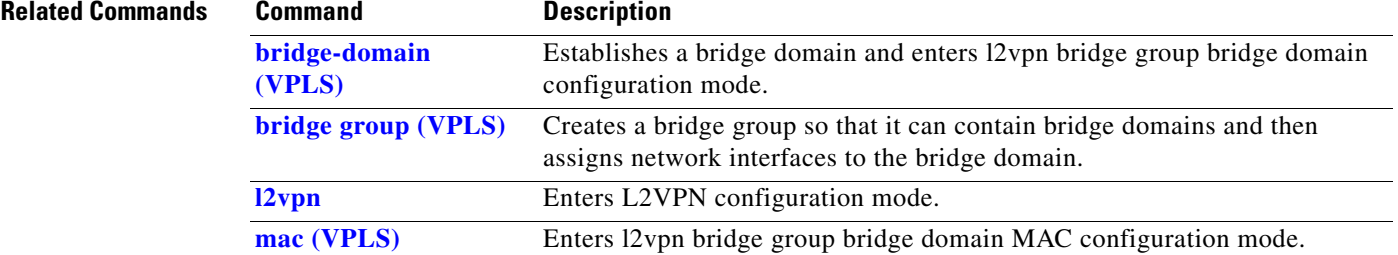

# <span id="page-15-0"></span>**limit (VPLS)**

To set the MAC address limit for action, maximum, and notification and to enter l2vpn bridge group bridge domain MAC limit configuration mode, use the **limit** command in l2vpn bridge group bridge domain MAC configuration mode. To remove all limits that were previously configured under the MAC configuration submodes, use the **no** form of this command.

**limit no limit Syntax Description** This command has no arguments or keywords. **Defaults** No default behavior or values **Command Modes** 12vpn bridge group bridge domain MAC configuration **Command History Usage Guidelines** To use this command, you must be in a user group associated with a task group that includes the proper task IDs. For detailed information about user groups and task IDs, see the *Configuring AAA Services on Cisco IOS XR Software* module of the *Cisco IOS XR System Security Configuration Guide*. Use the **limit** command to enter l2vpn bridge group bridge domain MAC limit configuration mode. The **limit** command specifies that one syslog message is sent or a corresponding trap is generated with the MAC limit when the action is violated. **Task ID Examples** The following example shows how the MAC limit for the bridge bar is set to 100 with an action of shutdown. After the configuration, the bridge allows only up to 100 MAC addresses to be learned until the bridge stops all forwarding. When this happens, a syslog message and an SNMP trap are created. RP/0/0/CPU0:router# **configure** RP/0/0/CPU0:router(config)# **l2vpn** RP/0/0/CPU0:router(config-l2vpn)# **bridge group 1** RP/0/0/CPU0:router(config-l2vpn-bg)# **bridge-domain bar** RP/0/0/CPU0:router(config-l2vpn-bg-bd)# **mac** RP/0/0/CPU0:router(config-l2vpn-bg-bd-mac)# **limit** RP/0/0/CPU0:router(config-l2vpn-bg-bd-mac-limit)# **maximum 100** RP/0/0/CPU0:router(config-l2vpn-bg-bd-mac-limit)# **action shutdown Release Modification** Release 3.7.0 This command was introduced on the Cisco XR 12000 Series Router. **Task ID Operations** l2vpn read, write

RP/0/0/CPU0:router(config-l2vpn-bg-bd-mac-limit)# **notification both**

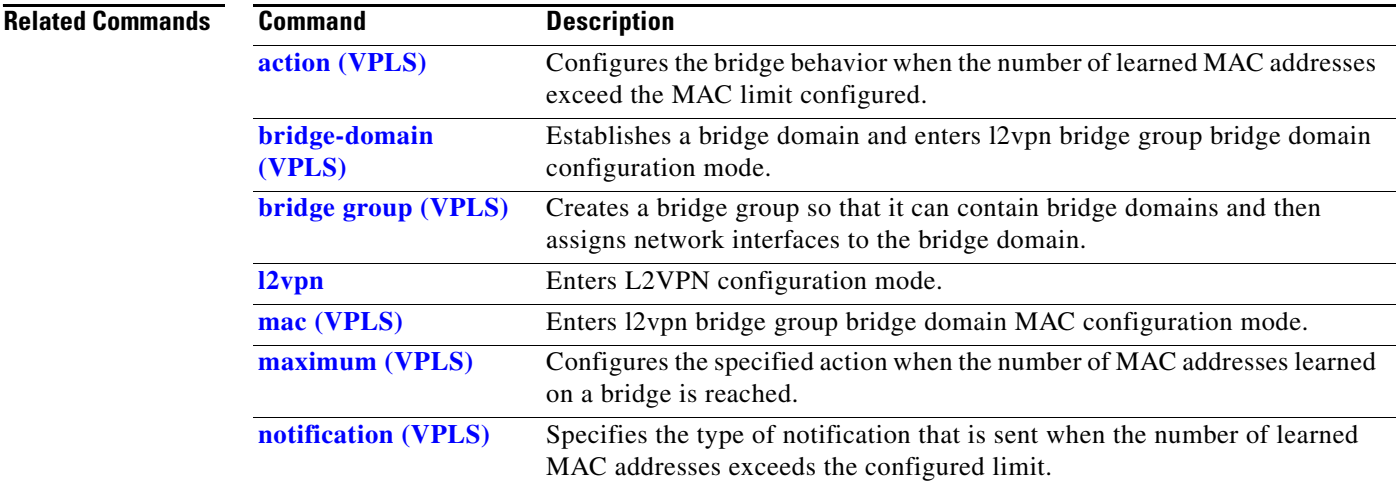

# <span id="page-17-0"></span>**mac (VPLS)**

To enter l2vpn bridge group bridge domain MAC configuration mode, use the **mac** command in l2vpn bridge group bridge domain configuration mode. To disable all configurations added under the MAC configuration submodes, use the **no** form of this command.

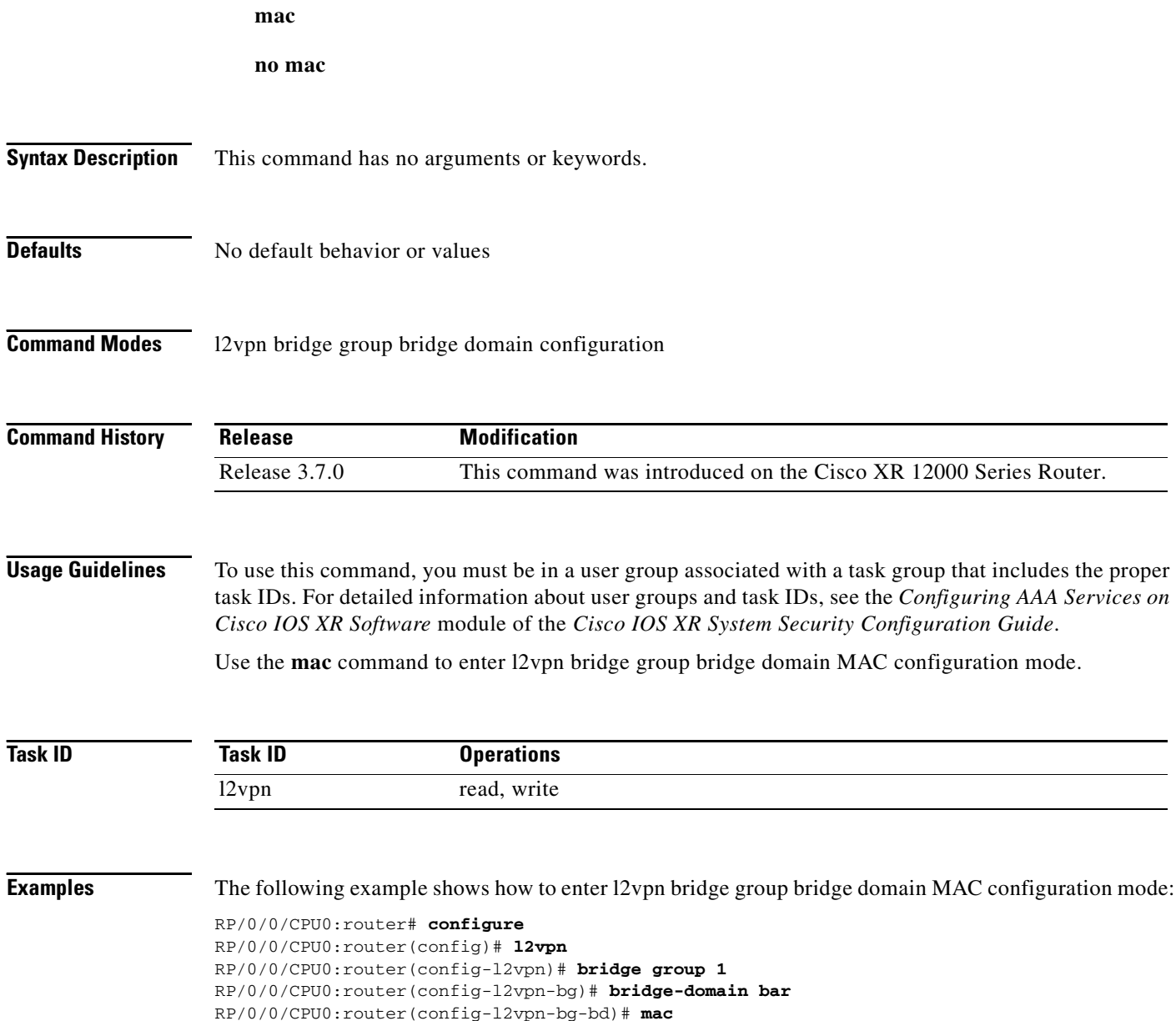

RP/0/0/CPU0:router(config-l2vpn-bg-bd-mac)#

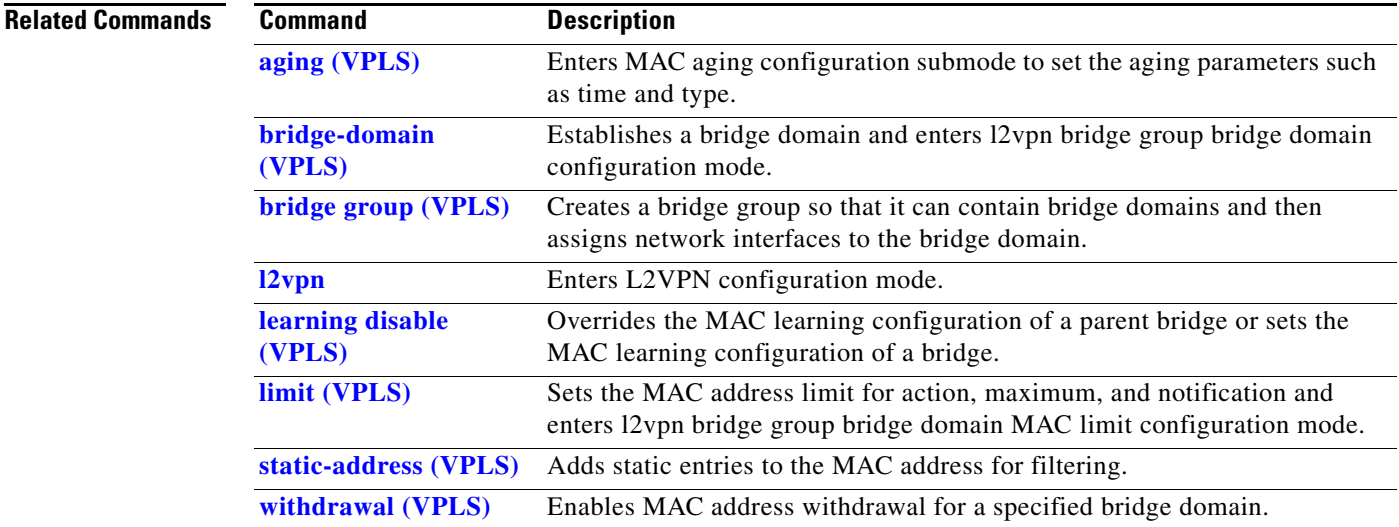

**The Contract of the Contract of the Contract of the Contract of the Contract of the Contract of the Contract o** 

# <span id="page-19-0"></span>**maximum (VPLS)**

To configure the specified action when the number of MAC addresses learned on a bridge is reached, use the **maximum** command in l2vpn bridge group bridge domain MAC limit configuration mode. To disable this feature, use the **no** form of this command.

**maximum** {*value*}

**no maximum** {*value*}

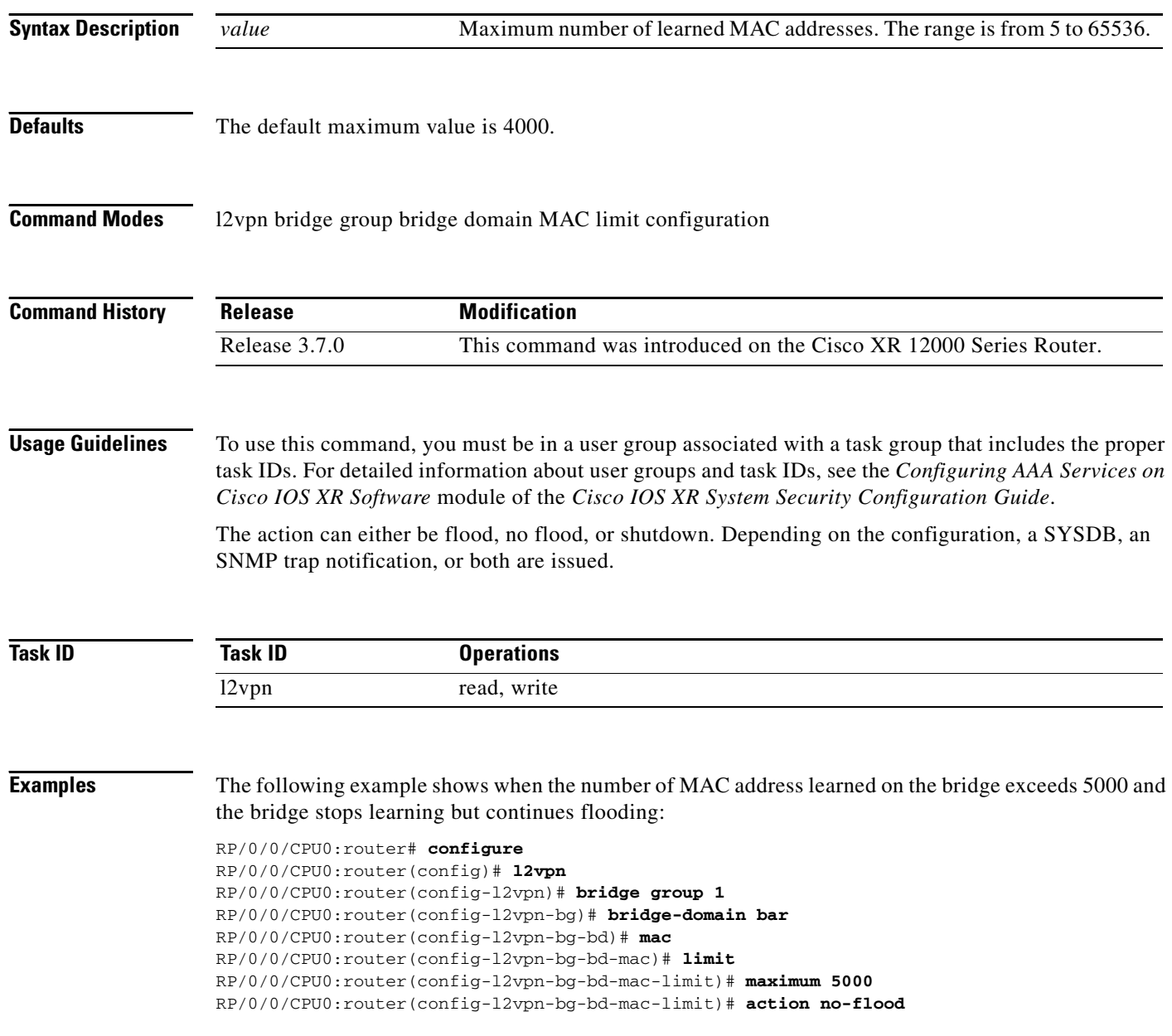

٦

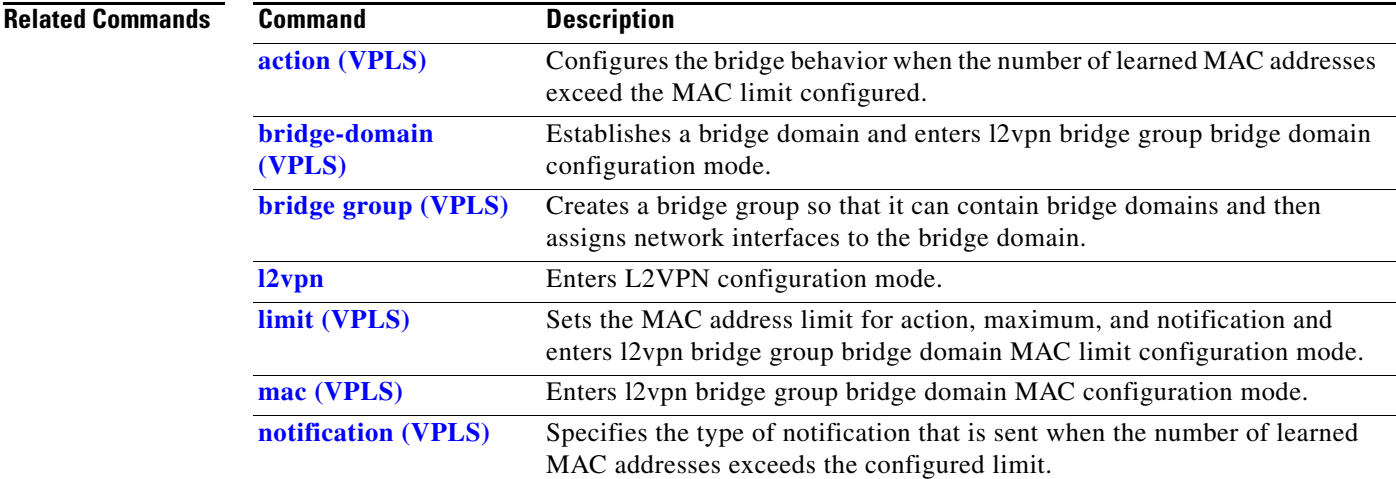

## <span id="page-21-0"></span>**mpls static label (VPLS)**

To configure the MPLS static labels and the static labels for the access pseudowire configuration, use the **mpls static label** command in l2vpn bridge group bridge domain VFI pseudowire configuration mode. To assign the dynamic MPLS labels to either the virtual forwarding interface (VFI) pseudowire or the access pseudowire, use the **no** form of this command.

**mpls static label** {**local** *value*} {**remote** *value*}

**no mpls static label** {**local** *value*} {**remote** *value*}

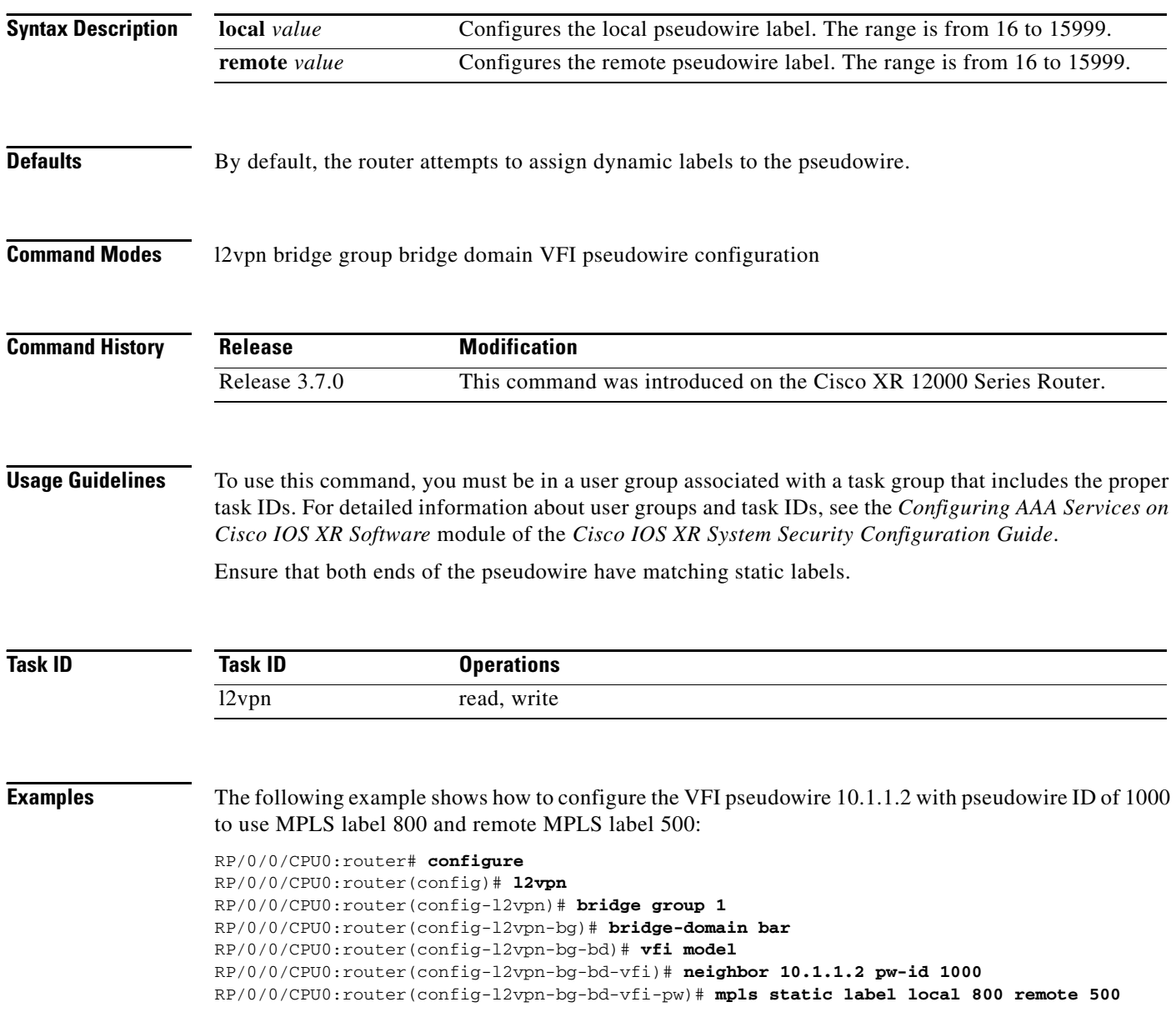

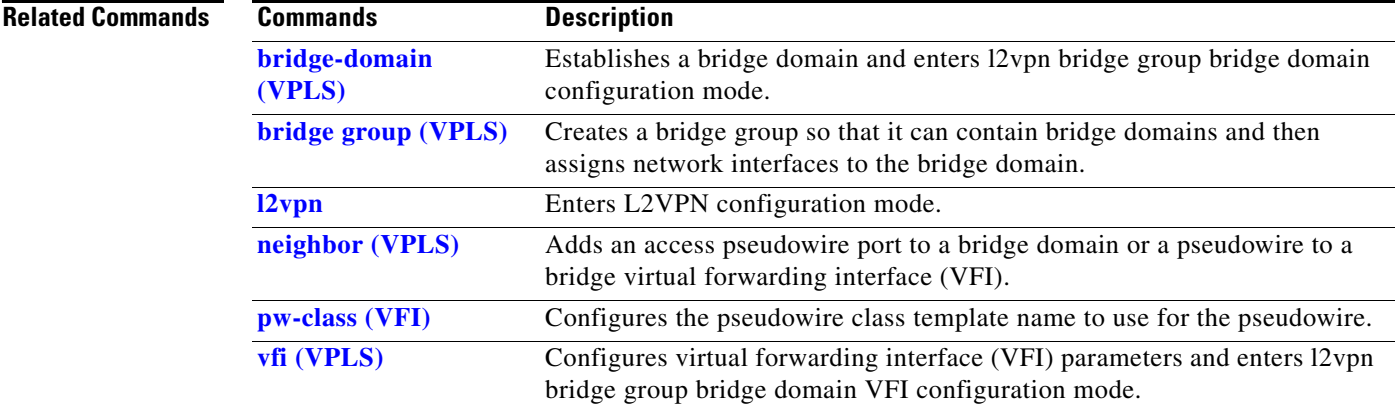

# <span id="page-23-0"></span>**mtu (VPLS)**

To adjust the maximum packet size or maximum transmission unit (MTU) size for the bridge domain, use the **mtu** command in l2vpn bridge group bridge domain configuration mode. To disable this feature, use the **no** form of this command.

**mtu** *bytes*

**no mtu**

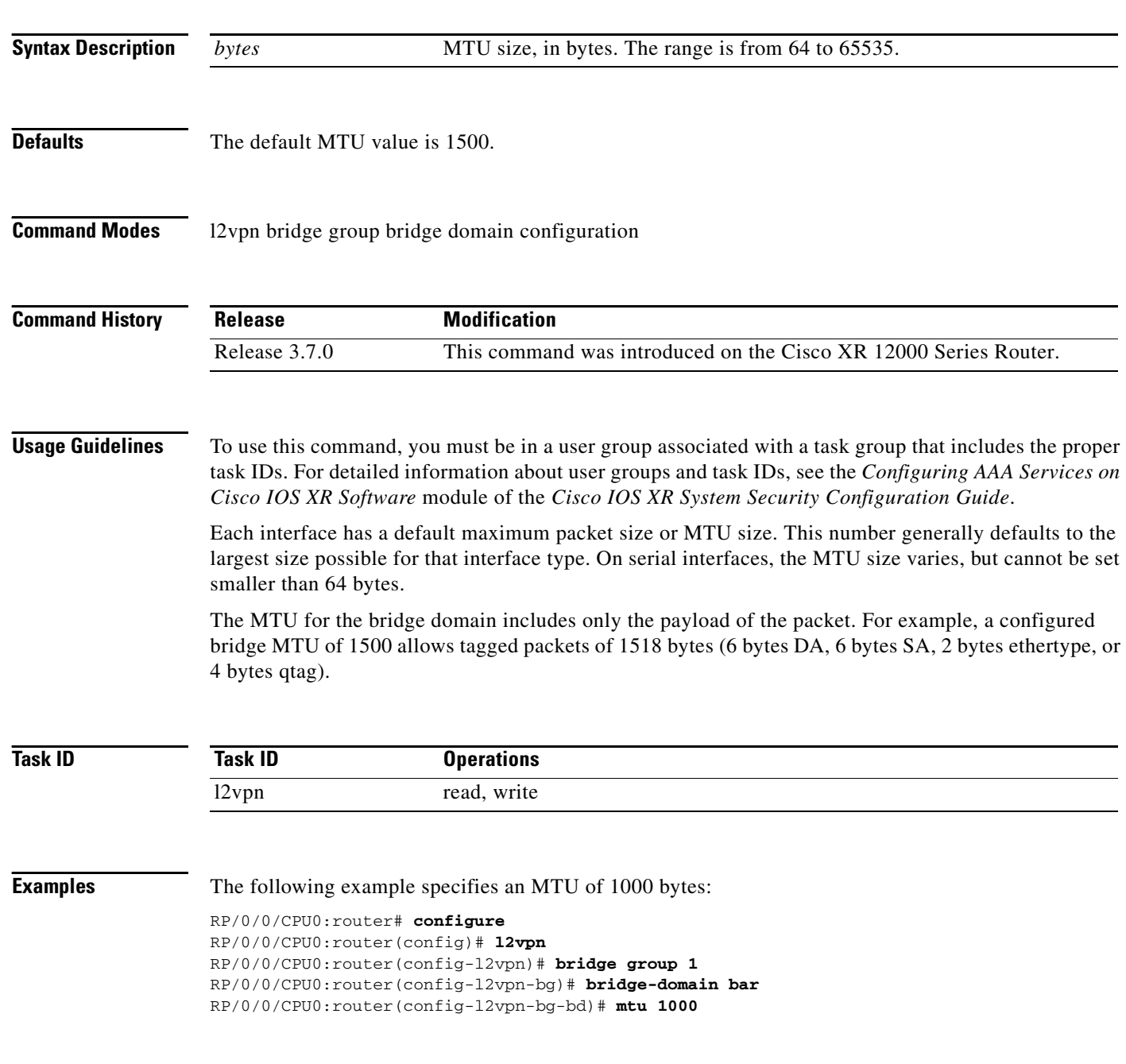

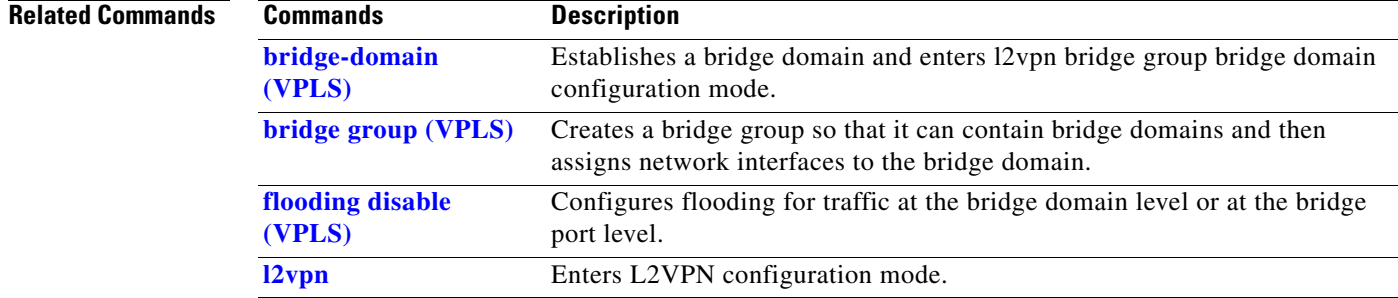

## <span id="page-25-0"></span>**neighbor (VPLS)**

To add an access pseudowire port to a bridge domain or a pseudowire to a bridge virtual forwarding interface (VFI), use the **neighbor** command in the appropriate l2vpn bridge group bridge domain configuration submode. To remove the pseudowire either from the bridge or from the VFI, use the **no** form of this command.

**neighbor** {*A.B.C.D*} {**pw-id** *value*}

**no neighbor** {*A.B.C.D*} {**pw-id** *value*}

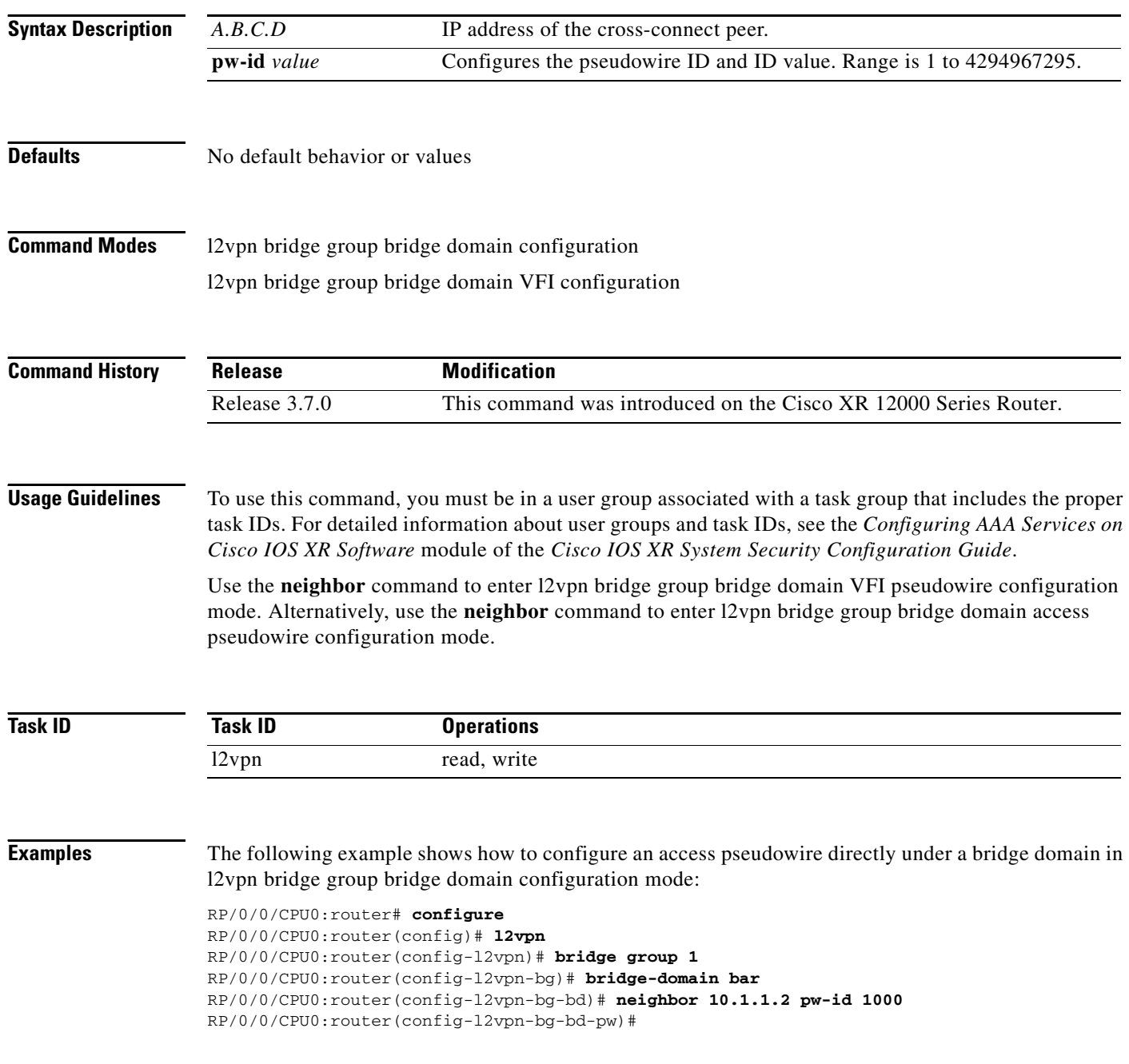

The following example shows how to configure the parameters for any pseudowire in l2vpn bridge group bridge domain VFI configuration mode:

```
RP/0/0/CPU0:router# configure
RP/0/0/CPU0:router(config)# l2vpn
RP/0/0/CPU0:router(config-l2vpn)# bridge group 1
RP/0/0/CPU0:router(config-l2vpn-bg)# bridge-domain bar
RP/0/0/CPU0:router(config-l2vpn-bg-bd)# vfi v1
RP/0/0/CPU0:router(config-l2vpn-bg-bd-vfi)# neighbor 10.1.1.2 pw-id 1000
RP/0/0/CPU0:router(config-l2vpn-bg-bd-vfi-pw)#
```
### **Related Commands Commands Description**

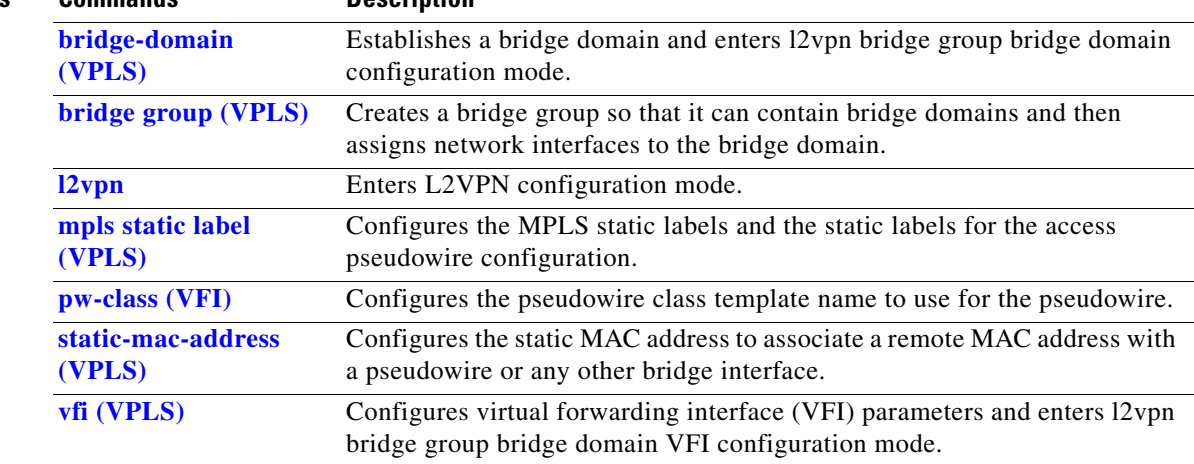

## <span id="page-27-0"></span>**notification (VPLS)**

To specify the type of notification that is sent when the number of learned MAC addresses exceeds the configured limit, use the **notification** command in l2vpn bridge group bridge domain MAC limit configuration mode. To use the notification as only a syslog entry, use the **no** form of this command.

**notification** {**both** | **none** | **trap**}

**no notification** {**both** | **none** | **trap**}

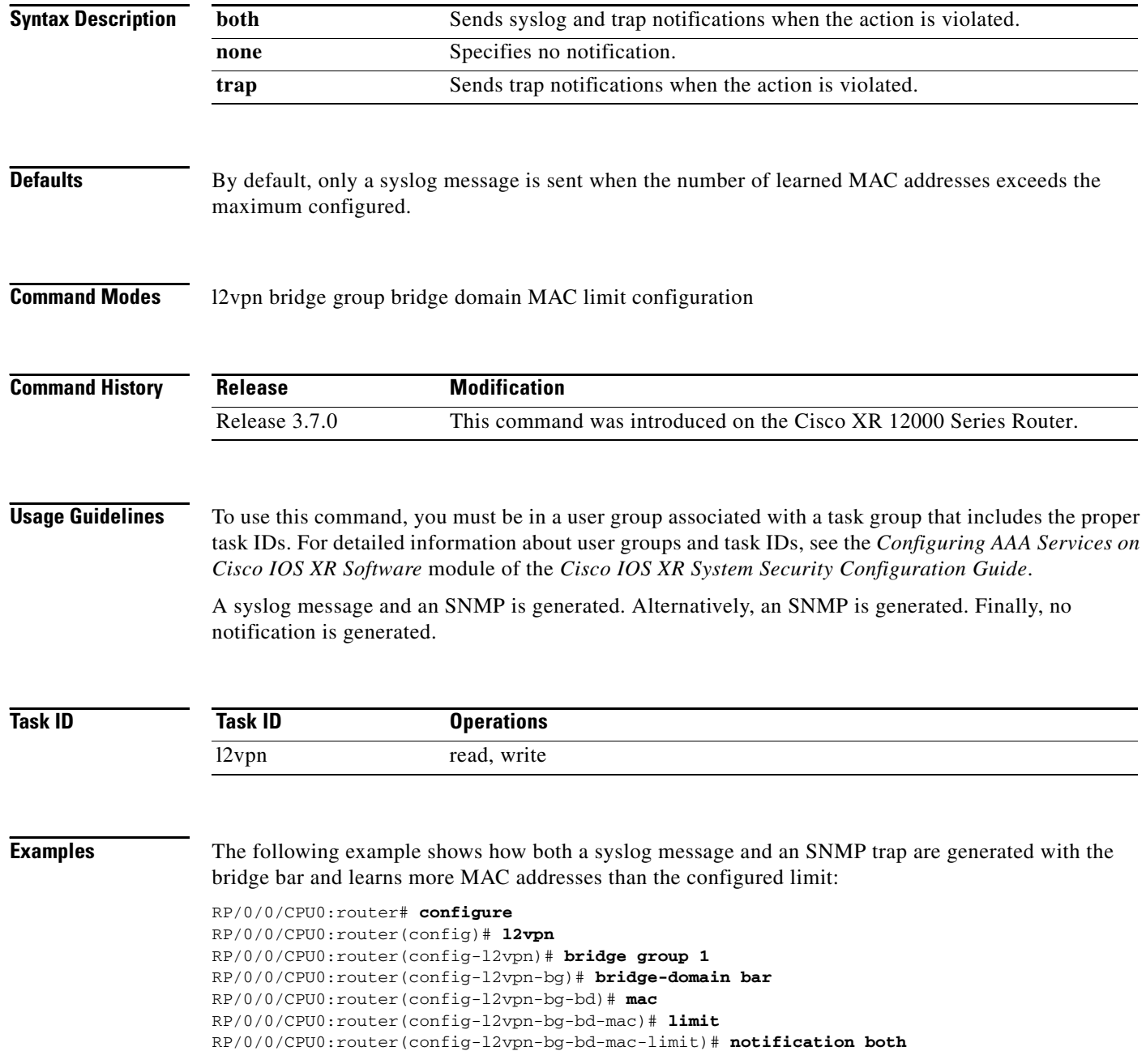

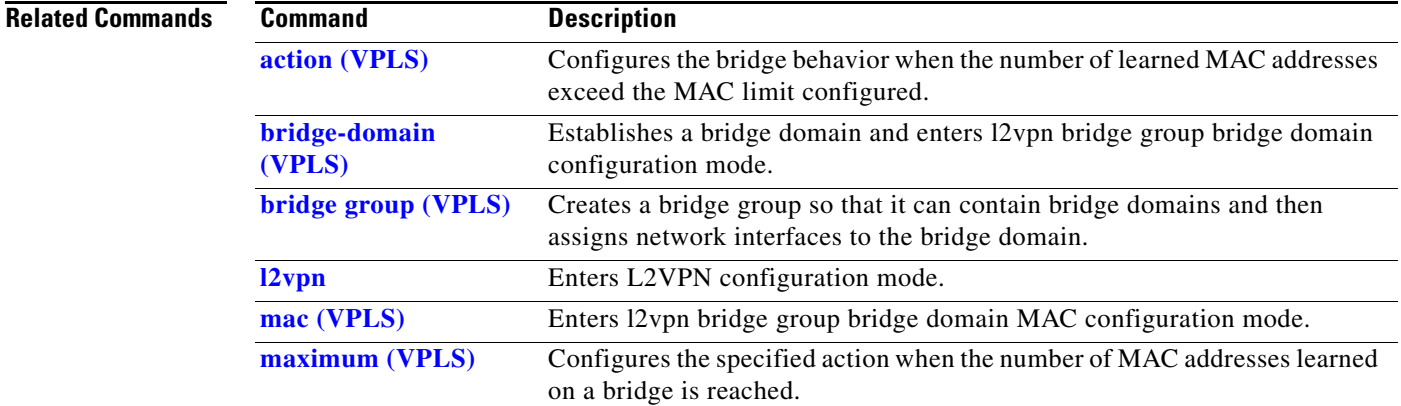

## <span id="page-29-0"></span>**pw-class (VFI)**

To configure the pseudowire class template name to use for the pseudowire, use the **pw-class** command in l2vpn bridge group bridge domain VFI pseudowire configuration mode. To delete the pseudowire class, use the **no** form of this command.

**pw-class** {*class name*}

**no pw-class** {*class name*}

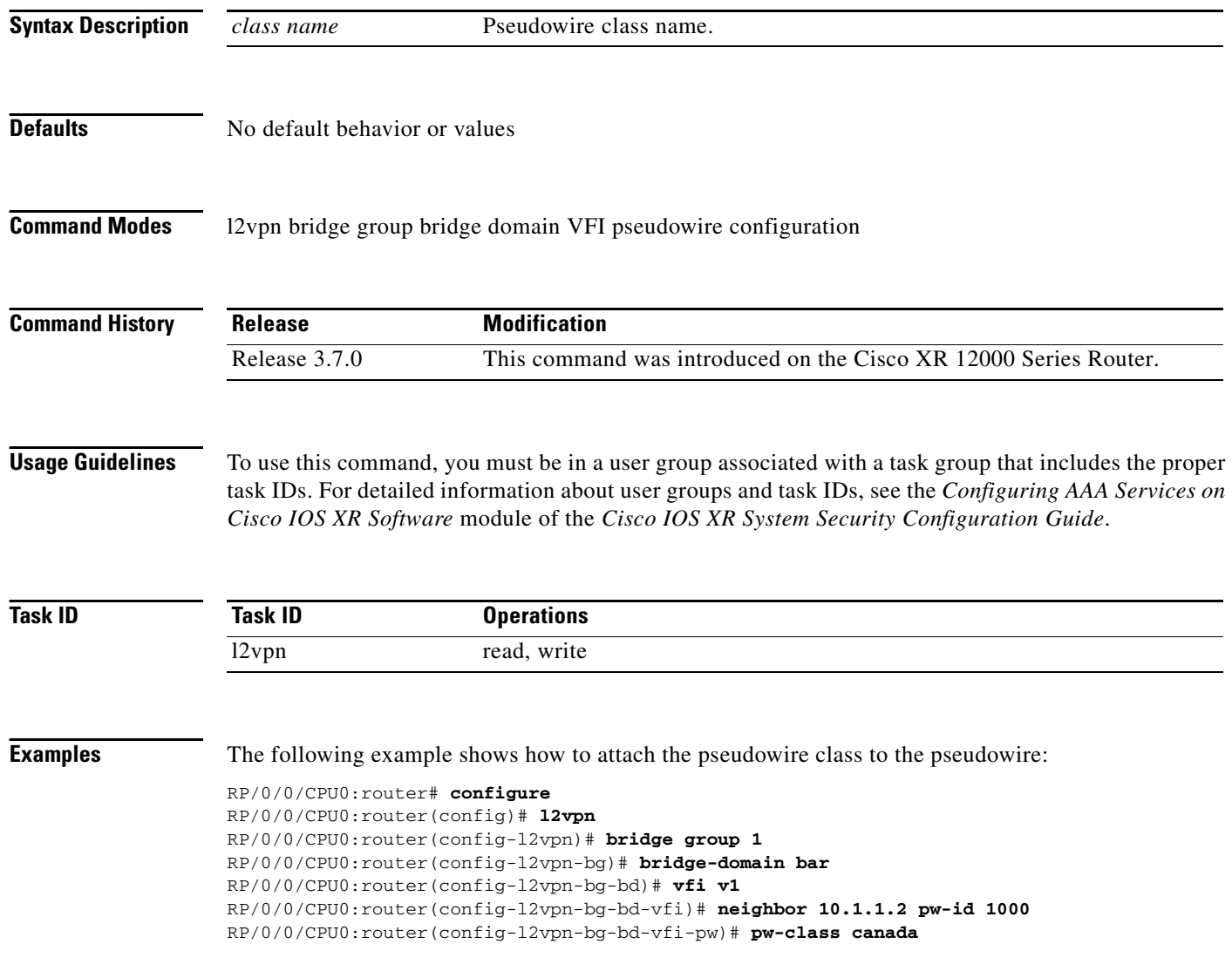

### **Related Con**

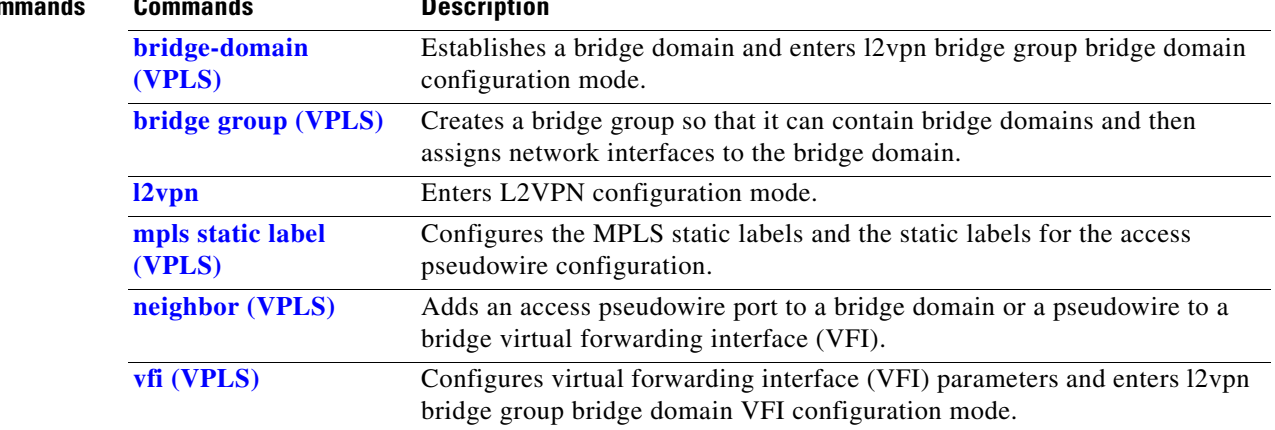

## <span id="page-31-0"></span>**show l2vpn bridge-domain (VPLS)**

To display information for the bridge ports such as attachment circuits and pseudowires for the specific bridge domains, use the **show l2vpn bridge-domain** command in EXEC mode.

**show l2vpn bridge-domain** [**bd-name** *bridge-domain name* | **brief** | **detail** | **group** *bridge-domain group name* | **interface** {*type interface-id*} | **neighbor** *IP address* [**pw-id** *value*] | **summary**]

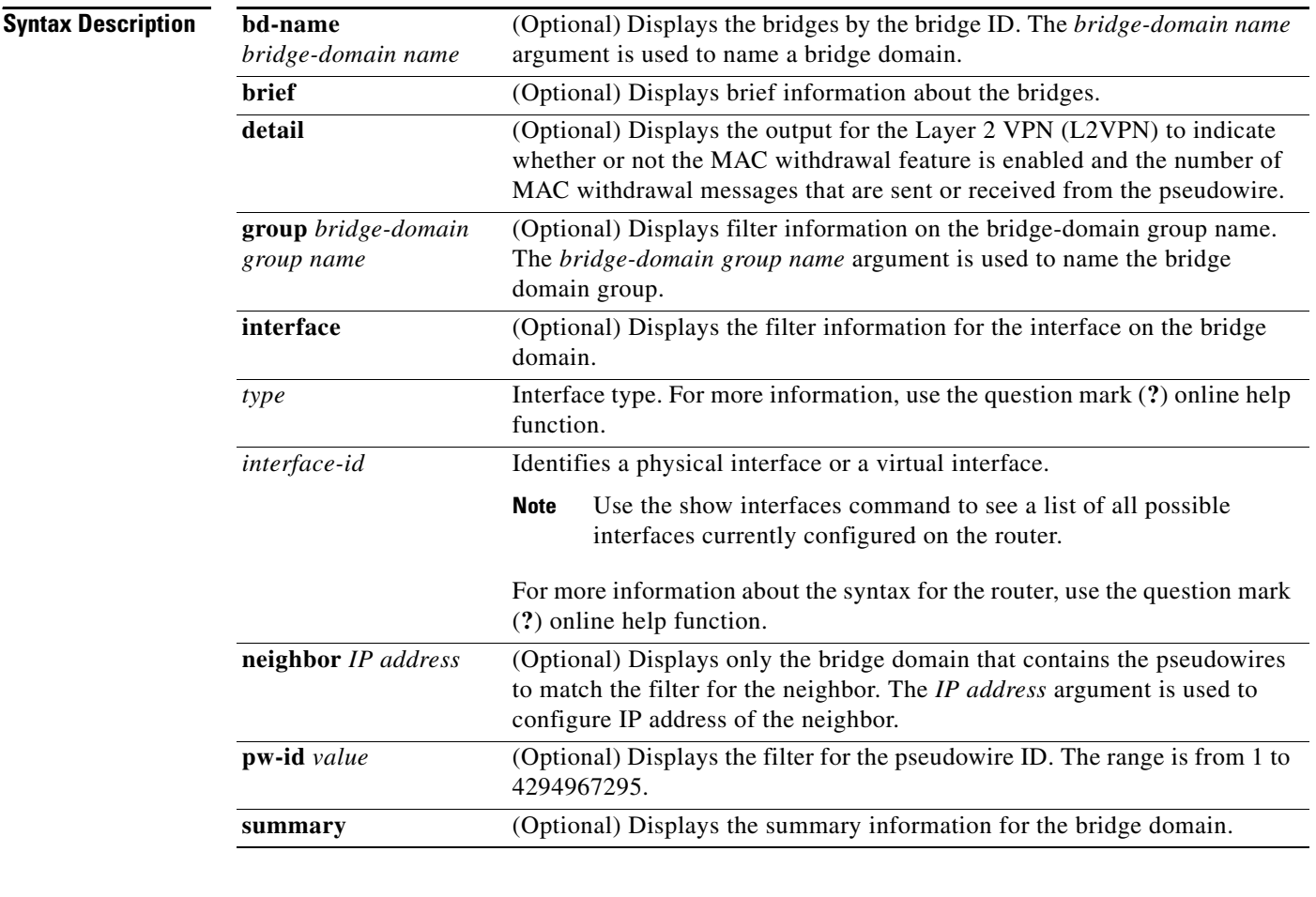

**Defaults** No default behavior or values

**Command Modes** EXEC

**Command History**

**Release Modification** Release 3.7.0 This command was introduced on the Cisco XR 12000 Series Router.

**Usage Guidelines** To use this command, you must be in a user group associated with a task group that includes the proper task IDs. For detailed information about user groups and task IDs, see the *Configuring AAA Services on Cisco IOS XR Software* module of the *Cisco IOS XR System Security Configuration Guide*.

> Use the **interface** keyword to display only the bridge domain that contains the specified interface as an attachment circuit. In the sample output, only the attachment circuit matches the filter that is displayed. No pseudowires are displayed.

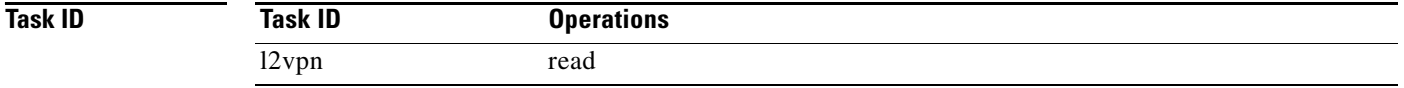

**Examples** The following sample output shows information for the bridge ports such as attachment circuits and pseudowires for the specific bridge domains:

RP/0/0/CPU0:router# **show l2vpn bridge-domain**

```
Bridge group: g1, bridge-domain: bd1, id: 0, state: up, ShgId: 0, MSTi: 0
  Aging: 300 s, MAC limit: 4000, Action: none, Notification: syslog
  Filter MAC addresses: 0
  ACs: 1 (1 up), VFIs: 1, PWs: 1 (1 up)
  List of ACs:
    Gi0/1/0/0, state: up, Static MAC addresses: 2, MSTi: 0 (unprotected)
  List of Access PWs:
  List of VFIs:
     VFI 1
       Neighbor 1.1.1.1 pw-id 1, state: up, Static MAC addresses: 0
```
[Table 94](#page-32-0) describes the significant fields shown in the display.

| <b>Field</b>  | <b>Description</b>                                                                                                    |
|---------------|----------------------------------------------------------------------------------------------------|
| Bridge group  | Name of bridge domain group is displayed.                                                                                                    |
| bridge-domain | Name of bridge domain is displayed.                                                                                                    |
| id            | ID assigned to this bridge domain is displayed.                                                                                                    |
| state         | Current state of the bridge domain is displayed.                                                                                                    |
| ShgId         | ID for the default Split Horizon Group assigned to all attachment circuits<br>and access pseudowires that are part of this bridge domain is displayed. |
|               | Members of the special Split Horizon Group ID 0 forwards to other<br><b>Note</b><br>members of the same SPG.                                           |

<span id="page-32-0"></span>*Table 94 show l2vpn bridge-domain Field Descriptions*

The following example shows sample output for a bridge named bd1:

```
RP/0/0/CPU0:router# show l2vpn bridge-domain bd-name bd1
```

```
Bridge group: g1, bridge-domain: bd1, id: 0, state: up, ShgId: 0, MSTi: 0
  Aging: 300 s, MAC limit: 4000, Action: none, Notification: syslog
  Filter MAC addresses: 0
  ACs: 1 (1 up), VFIs: 1, PWs: 1 (1 up)
  List of ACs:
    Gi0/1/0/0, state: up, Static MAC addresses: 2, MSTi: 0 (unprotected)
   List of Access PWs:
```
Г

```
 List of VFIs:
 VFT 1
     Neighbor 1.1.1.1 pw-id 1, state: up, Static MAC addresses: 0
```
The following sample output shows brief information about the bridges:

```
RP/0/0/CPU0:router# show l2vpn bridge-domain brief
```
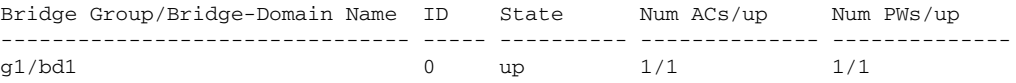

Table 95 describes the significant fields shown in the display.

*Table 95 show l2vpn bridge-domain brief Field Descriptions*

| <b>Field</b>                    | <b>Description</b>                                                                                                    |
|---------------------------------|----------------------------------------------------------------------------------------------------|
| Bridge Group/Bridge-Domain Name | Bridge domain group name followed by the bridge domain<br>name are displayed.                                                                     |
| ID                              | ID assigned to this bridge domain is displayed.                                                                                                   |
| <b>State</b>                    | Current state of the bridge domain is displayed.                                                                                                  |
| Num ACs/up                      | Total number of attachment circuits that are up in this<br>bridge domain is displayed.                                                            |
| Num PWs/up                      | Total number of pseudowires that are up in this bridge<br>domain is displayed. The count includes both VFI<br>pseudowires and access psuedowires. |

The following sample output shows detailed information:

RP/0/0/CPU0:router# **show l2vpn bridge-domain detail**

```
Bridge group: g1, bridge-domain: bd1, id: 0, state: up, ShgId: 0, MSTi: 0
  MAC learning: enabled
  MAC withdraw: disabled
  Flooding:
     Broadcast & Multicast: enabled
     Unknown unicast: enabled
  MAC aging time: 300 s, Type: inactivity
  MAC limit: 4000, Action: none, Notification: syslog
  MAC limit reached: yes
  Security: disabled
  DHCPv4 snooping: disabled
  MTU: 1500
  Filter MAC addresses:
  ACs: 1 (1 up), VFIs: 1, PWs: 1 (1 up)
  List of ACs:
     AC: GigabitEthernet0/1/0/0, state is up
       Type Ethernet
      MTU 1500; XC ID 0x2000001; interworking none; MSTi 0 (unprotected)
       MAC learning: enabled
       Flooding:
        Broadcast & Multicast: enabled
        Unknown unicast: enabled
       MAC aging time: 300 s, Type: inactivity
       MAC limit: 4000, Action: none, Notification: syslog
       MAC limit reached: yes
       Security: disabled
       DHCPv4 snooping: disabled
```

```
 Static MAC addresses:
      0000.0000.0000
      0001.0002.0003
    Statistics:
      packet totals: receive 3919680,send 9328
      byte totals: receive 305735040,send 15022146
 List of Access PWs:
 List of VFIs:
  VFI 1
    PW: neighbor 1.1.1.1, PW ID 1, state is up ( established )
      PW class mpls, XC ID 0xff000001
      Encapsulation MPLS, protocol LDP
      PW type Ethernet, control word disabled, interworking none
      PW backup disable delay 0 sec
      Sequencing not set
           MPLS Local Local Remote
        ------------ ------------------------------ -------------------------
       Label 16003 16003
       Group ID 0 \times 0 0x0 0x0
       \begin{tabular}{lllllllllll} \texttt{Interface} & 1 & & & 1 \\ \texttt{MTU} & 1500 & & & 1 \end{tabular} MTU 1500 1500 
       Control word disabled disabled disabled
       PW type Ethernet Ethernet
       VCCV CV type 0x2 0x2
                    (LSP ping verification) (LSP ping verification) 
       VCCV CC type 0x2 0x2
                  (router alert label) (router alert label) 
          ------------ ------------------------------ -------------------------
      Create time: 12/03/2008 14:03:00 (17:17:30 ago)
      Last time status changed: 13/03/2008 05:57:58 (01:22:31 ago)
      MAC withdraw message: send 0 receive 0
      Static MAC addresses:
      Statistics:
        packet totals: receive 3918814, send 3918024
        byte totals: receive 305667492, send 321277968
    VFI Statistics:
      drops: illegal VLAN 0, illegal length 0
```
The following sample output shows that when a bridge operates in VPWS mode, the irrelevant information for MAC learning is suppressed:

```
RP/0/0/CPU0:router# show l2vpn bridge-domain detail
```

```
Bridge group: foo_group, bridge-domain: foo_bd, id: 0, state: up, ShgId: 0
  VPWS Mode
  MTU: 1500
  ACs: 1 (0 up), VFIs: 1, PWs: 2 (2 up)
  List of ACs:
    AC: GigabitEthernet0/5/1/4, state is admin down
     Type Ethernet MTU 1500; XC ID 1; interworking none
    Static MAC addresses:
      Statistics:
        packet totals: receive 0,send 0
        byte totals: receive 0,send 0
  List of VFIs:
    VFI foo_vfi
      PW: neighbor 1.1.1.1, PW ID 1, state is up ( established )
        PW class not set
        Encapsulation MPLS, protocol LDP
        PW type Ethernet, control word enabled, interworking none
        Sequencing not set
         MPLS Local Example 1 Local Remote
                   ------------ ------------------------------ ------------------------------
         Label 16001 16001
```
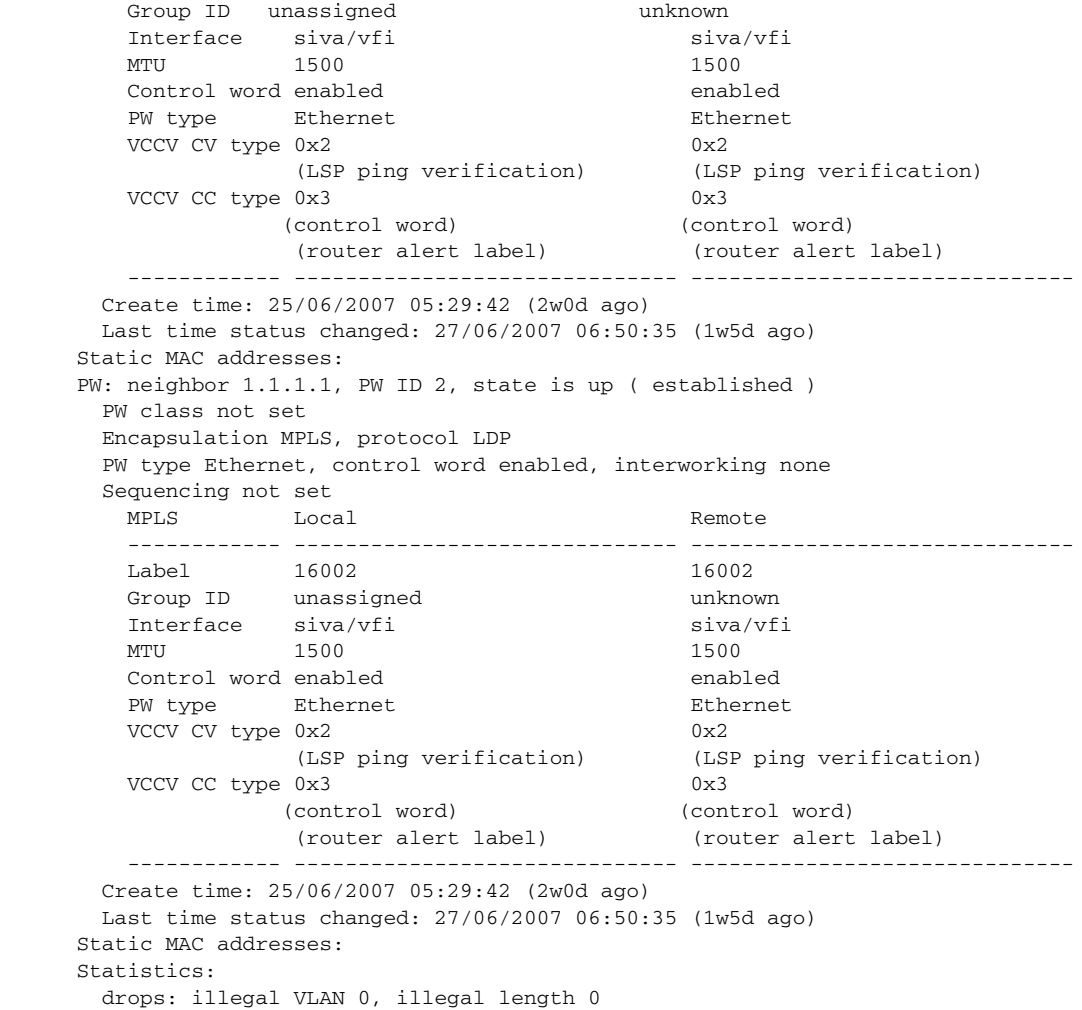

Table 96 describes the significant fields shown in the display.

*Table 96 show l2vpn bridge-domain detail Field Descriptions*

| <b>Field</b>  | <b>Description</b>                                                                                                    |
|---------------|----------------------------------------------------------------------------------------------------|
| Bridge group  | Name of bridge domain group is displayed.                                                                                                    |
| bridge-domain | Name of bridge domain is displayed.                                                                                                    |
| ID            | ID assigned to this bridge domain is displayed.                                                                                                    |
| state         | Current state of the bridge domain is displayed.                                                                                                    |
| ShgId         | ID for the default Split Horizon Group assigned to all attachment circuits and<br>access pseudowires that are part of this bridge domain is displayed. |
|               | Members of the special Split Horizon Group ID 0 forwards to other<br><b>Note</b><br>members of the same SPG.                                           |
| <b>MSTi</b>   | ID for the Multiple Spanning Tree.                                                                                                    |

The following sample output shows filter information about the bridge-domain group named g1:

RP/0/0/CPU0:router# **show l2vpn bridge-domain group g1**

```
Bridge group: g1, bridge-domain: bd1, id: 0, state: up, ShgId: 0, MSTi: 0
  Aging: 300 s, MAC limit: 4000, Action: none, Notification: syslog
  Filter MAC addresses: 0
  ACs: 1 (1 up), VFIs: 1, PWs: 1 (1 up)
  List of ACs:
    Gi0/1/0/0, state: up, Static MAC addresses: 2, MSTi: 0 (unprotected)
  List of Access PWs:
  List of VFIs:
    VFI 1
      Neighbor 1.1.1.1 pw-id 1, state: up, Static MAC addresses: 0
```
The following sample output shows display the filter information for the interface on the bridge domain:

RP/0/0/CPU0:router# **show l2vpn bridge-domain interface gigabitEthernet 0/1/0/0**

```
Bridge group: g1, bridge-domain: bd1, id: 0, state: up, ShgId: 0, MSTi: 0
  Aging: 300 s, MAC limit: 4000, Action: none, Notification: syslog
  Filter MAC addresses: 0
  ACs: 1 (1 up), VFIs: 1, PWs: 1 (1 up)
  List of ACs:
     Gi0/1/0/0, state: up, Static MAC addresses: 2, MSTi: 0 (unprotected)
```
The following sample output shows that the bridge domain contains the pseudowires to match the filter for the neighbor:

```
RP/0/0/CPU0:router# show l2vpn bridge-domain neighbor 1.1.1.1
```

```
Bridge group: g1, bridge-domain: bd1, id: 0, state: up, ShgId: 0, MSTi: 0
   Aging: 300 s, MAC limit: 4000, Action: none, Notification: syslog
   Filter MAC addresses: 0
   ACs: 1 (1 up), VFIs: 1, PWs: 1 (1 up)
  List of Access PWs:
  List of VFIs:
     VFI 1
       Neighbor 1.1.1.1 pw-id 1, state: up, Static MAC addresses: 0
```
The following sample output shows the summary information for the bridge domain:

```
RP/0/0/CPU0:router# show l2vpn bridge-domain summary
```
Number of groups: 1, bridge-domains: 1, Up: 1, Shutdown: 0 Number of ACs: 1 Up: 1, Down: 0 Number of PWs: 1 Up: 1, Down: 0

Table 97 describes the significant fields shown in the display.

### *Table 97 show l2vpn bridge-domain summary Field Descriptions*

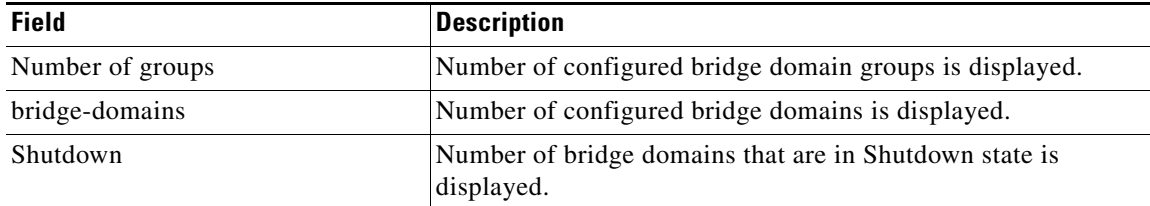

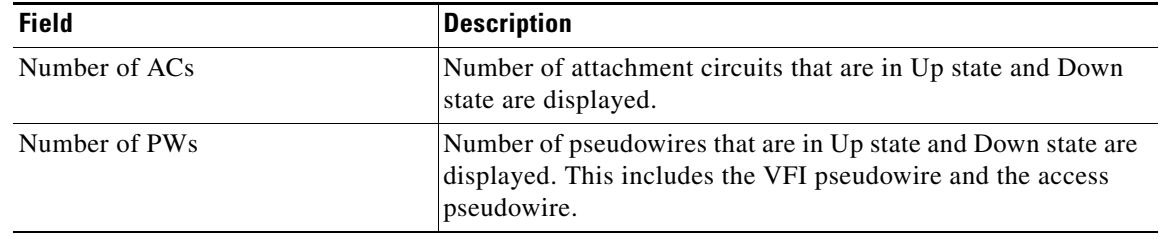

### *Table 97 show l2vpn bridge-domain summary Field Descriptions (continued)*

### **Related Commands**

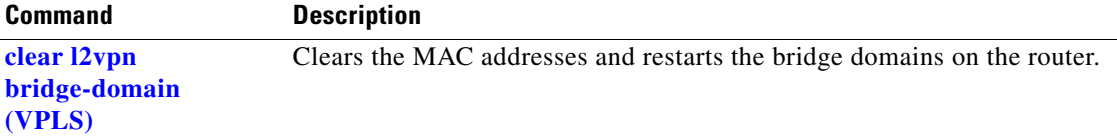

 $\mathbf{I}$ 

## <span id="page-38-0"></span>**show l2vpn forwarding bridge-domain (VPLS)**

To display information on the bridge that is used by the forwarding layer, use the **show l2vpn forwarding bridge-domain** command in EXEC mode.

**show l2vpn forwarding bridge-domain** [*bridge-domain-name*] {**detail** | **hardware** {**egress** | **ingress**}} {**location** *node-id*}

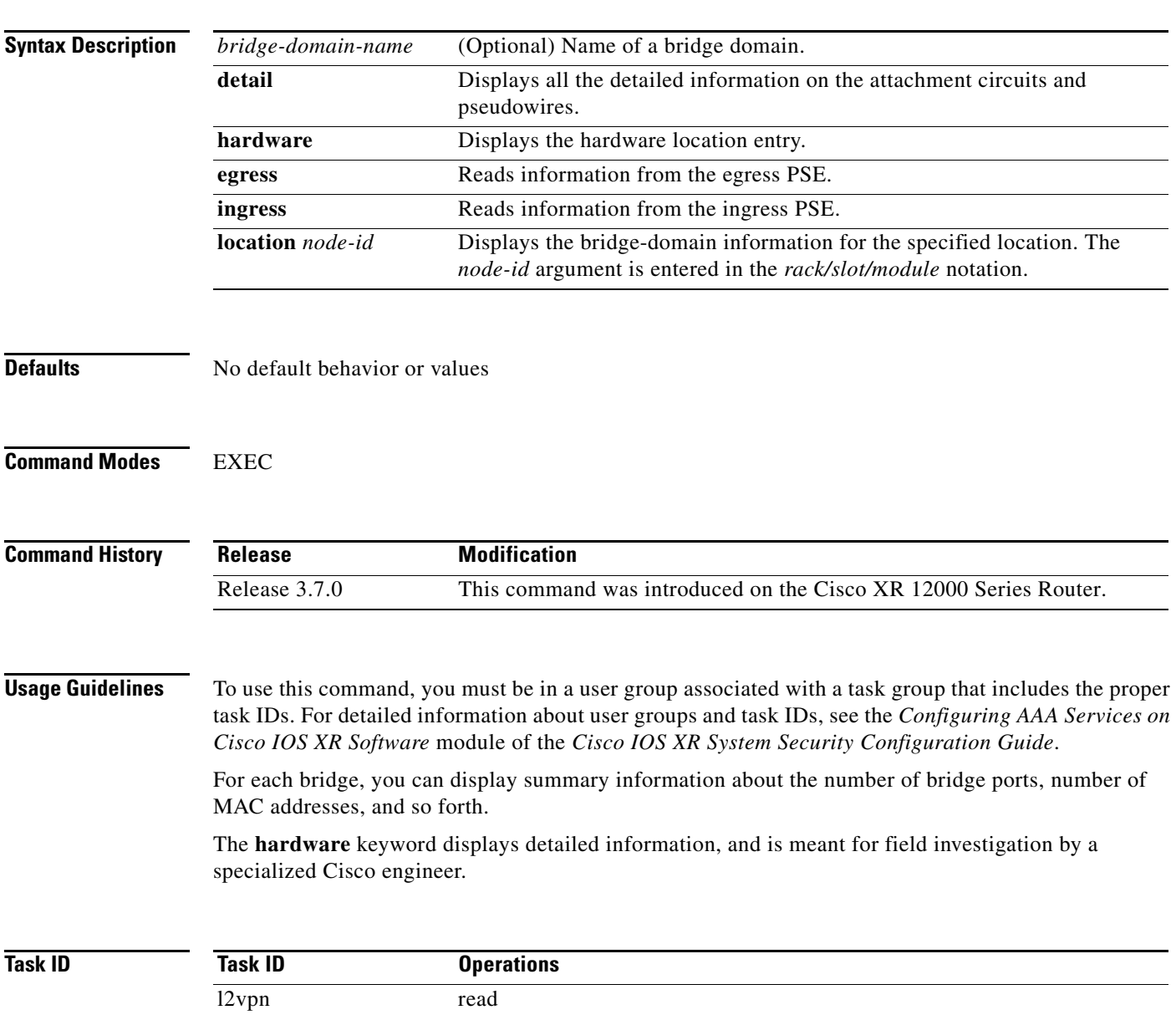

**Examples** The following sample output shows bridge-domain information for location 0/1/CPU0:

### RP/0/0/CPU0:router# **show l2vpn forwarding bridge-domain location 0/1/CPU0**

Bridge-Domain Name ID Ports addr Flooding Learning State -------------------------------- ------ ----- ------ -------- -------- -------- g1:bd1 Bridge-domain name: g1:bd1, id: 0, state: up MAC learning: enabled Flooding: Broadcast & Multicast: enabled Unknown unicast: enabled MAC aging time: 300 s, Type: inactivity MAC limit: 4000, Action: none, Notification: syslog MAC limit reached: yes Security: disabled DHCPv4 snooping: profile not known on this node Bridge MTU: 1500 bytes Number of bridge ports: 2 Number of MAC addresses: 65536 Multi-spanning tree instance: 0 GigabitEthernet0/1/0/0, state: oper up Number of MAC: 32770 Sent(Packets/Bytes): 0/21838568 Received(Packets/Bytes): 5704781/444972918 Nbor 1.1.1.1 pw-id 1 Number of MAC: 32766 Sent(Packets/Bytes): 0/0 Received(Packets/Bytes): 5703987/444910986 0 2 65536 Enabled Enabled UP

The following sample output shows detailed information for hardware location 0/1/CPU0 from the egress pse:

RP/0/0/CPU0:router# **show l2vpn forwarding bridge-domain hardware egress detail location 0/1/CPU0**

```
Bridge-domain name: g1:bd1, id: 0, state: up
 MAC learning: enabled
 Flooding:
   Broadcast & Multicast: enabled
   Unknown unicast: enabled
 MAC aging time: 300 s, Type: inactivity
 MAC limit: 4000, Action: none, Notification: syslog
 MAC limit reached: yes
 Security: disabled
 DHCPv4 snooping: profile not known on this node
 Bridge MTU: 1500 bytes
 Number of bridge ports: 2
 Number of MAC addresses: 65536
 Multi-spanning tree instance: 0
================ GSR HW Information ================ 
-----------------------------------------------
           SHG-TX rewrite details 
 -----------------------------------------------
  -----------------------------------------------
 HW Rewrite 0 Detail :
-----------------------------------------------
     Rewrite HW Address : 0x00060000
```

```
 packets 0 bytes 0 
 Raw data:
[ 0x04018180 04018190 040181a0 040181b0 ]
[ 0x04018170 00000000 80360000 000bfff4 ]
[ 0x00000000 00000000 00000000 00000000 ] 
-----------------------------------------------
          SHG-TX encap details 
 -----------------------------------------------
outer_etype: 0
outer_vlan_id: 0
gather_profile: 0
inner_vlan_id: 0
so_l2_len_adjust: 0
-----------------------------------------------
         SHG-TX mgid details 
-----------------------------------------------
        Base MGIDs for default mgid 
base_mgid[0]: 0x0003fffb
base_mgid[1]: 0x0003fffb
base_mgid[2]: 0x0003fffb
base_mgid[3]: 0x0003fffb
base_mgid[4]: 0x0003fffb
base_mgid[5]: 0x0003fffb
base_mgid[6]: 0x0003fffb
base_mgid[7]: 0x0003fffb
      MGID Entries for default mgid 
oi[0]: 0
oq[0]: 16384
xc\_id[0]: 1<br>mgid_idx[0]: 0x00000000
mgid_idx[0]: 0x00000000
next_mgid[0]: 0x00000000
-----------------------------------------------
 VMR 0 Details
-----------------------------------------------
vmrid: 0x5f002010
Value: 0xc0 0x00 0x1f 0xff 0xff 0xff 0xff 0xff 0xfd 
Mask : 0x00 0x00 0x1f 0xff 0xff 0xff 0xff 0xff 0xe0 
Result 0x32003000
==================================================== 
  GigabitEthernet0/1/0/0, state: oper up
    Number of MAC: 32770
    Sent(Packets/Bytes): 749/22989834
    Received(Packets/Bytes): 5732104/447104112
================ GSR HW Information ================ 
-----------------------------------------------
         BP-TX-AC rewrite details 
-----------------------------------------------
 BP is local
-----------------------------------------------
 BP L2 Uidb Details
-----------------------------------------------
l2fwd enabled: true
plim_enabled: true
l2fwd_type: 4
l2_ac_type: 0
xconn_id: 0
bridge_id: 0
```

```
shg id: 0
unicast flooding enabled: 0
multicast flooding enabled: 0
broadcast flooding enabled: 0
mac learning enabled: 0
Is AC Port mode?: 0
-----------------------------------------------
 HW Rewrite 0 Detail :
   -----------------------------------------------
    Rewrite HW Address : 0x59eff314 
    packets 0 bytes 0 
    HFA Bits 0x0 gp 0 mtu 1580 (REW) 
    OI 0x3fffc OutputQ 0 Output-port 0x36 local_outputq 0x0 
 Raw data:
[ 0x00000000 0036062c 0003fffc 00000000 ]
[ 0x00000000 00000000 0d103600 00000010 ]
[ 0x00000000 00000000 00000000 00000000 ] 
        -----------------------------------------------
 BP OI/OQ Details
-----------------------------------------------
oi[0]: 0x00000000 oq[0] 16384
oi[1]: 0x00000000 oq[1] 65535
oi[2]: 0x00000000 oq[2] 65535
oi[3]: 0x00000000 oq[3] 65535
oi[4]: 0x00000000 oq[4] 65535<br>oi[5]: 0x00000000 oq[5] 65535
oi[5]: 0x00000000 oq[5] 65535<br>oi[6]: 0x00000000 oq[6] 65535<br>oi[7]: 0xnononone
oi[6]: 0x00000000 oq[6] 65535
oi[7]: 0x00000000 oq[7] 65535
-----------------------------------------------
 Sram table entry details
-----------------------------------------------
sram_data: 0xa000400c
==================================================== 
  Nbor 1.1.1.1 pw-id 1
    Number of MAC: 32766
    Sent(Packets/Bytes): 0/0
    Received(Packets/Bytes): 5731250/447037500
================ GSR HW Information ================ 
-----------------------------------------------
         BP-TX-AC rewrite details 
-----------------------------------------------
-----------------------------------------------
 BP OI/OQ Details
-----------------------------------------------
oi[0]: 0x00000000 oq[0] 65535
oi[1]: 0x00000000 oq[1] 65535
oi[2]: 0x00000000 oq[2] 65535
oi[2]: 0x00000000 oq[2] 65535<br>
oi[3]: 0x00000000 oq[3] 65535
oi[4]: 0x00000000 oq[4] 65535
oi[5]: 0x00000000 oq[5] 65535
oi[6]: 0x00000000 oq[6] 65535
oi[7]: 0x00000000 oq[7] 65535
    -----------------------------------------------
 BP Encap Info
-----------------------------------------------
mac_length: 0
mac_string: 
egress_slot: 2
num_tags: 1
 tags: {16001, }
```
if\_handle: 0x03000500 ====================================================

The following sample output shows the bridge-domain information for the specified location:

RP/0/0/CPU0:router# **show l2vpn forwarding bridge-domain g1:bd1 location 0/1/CPU0**

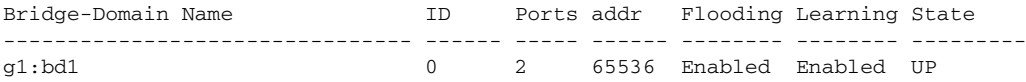

Table 98 describes the significant fields shown in the display.

*Table 98 show l2vpn forwarding bridge-domain Field Descriptions*

| <b>Description</b>                                                                    |
|---------------------------------------------------------------------------------------|
| Name of bridge domain is displayed.                                                   |
| ID assigned to this bridge domain is displayed.                                       |
| Number of ports that are part of this bridge domain is displayed.                     |
| Number of MAC addresses that are learned on this bridge domain<br>is displayed.       |
| Flooding of packets are displayed if they are enabled on this bridge<br>domain.       |
| Learning of MAC addresses are displayed if they are enabled on<br>this bridge domain. |
| Current state of the bridge domain is displayed.                                      |
|                                                                                       |

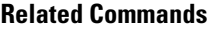

**Command Description show l2vpn forwarding [bridge-domain](#page-43-0)  [mac-address \(VPLS\)](#page-43-0)** Displays the summary information for the MAC address.

## <span id="page-43-0"></span>**show l2vpn forwarding bridge-domain mac-address (VPLS)**

To display the summary information for the MAC address, use the **show l2vpn forwarding bridge-domain mac-address** command in EXEC mode.

**show l2vpn forwarding bridge-domain** [*bridge-domain-name*] **mac-address** {*MAC address* | **detail** | **hardware** {**egress** | **ingress**} | **interface** *type instance* | **neighbor** *address* {**pw-id** *pw-id*}} {**location** *node-id*}

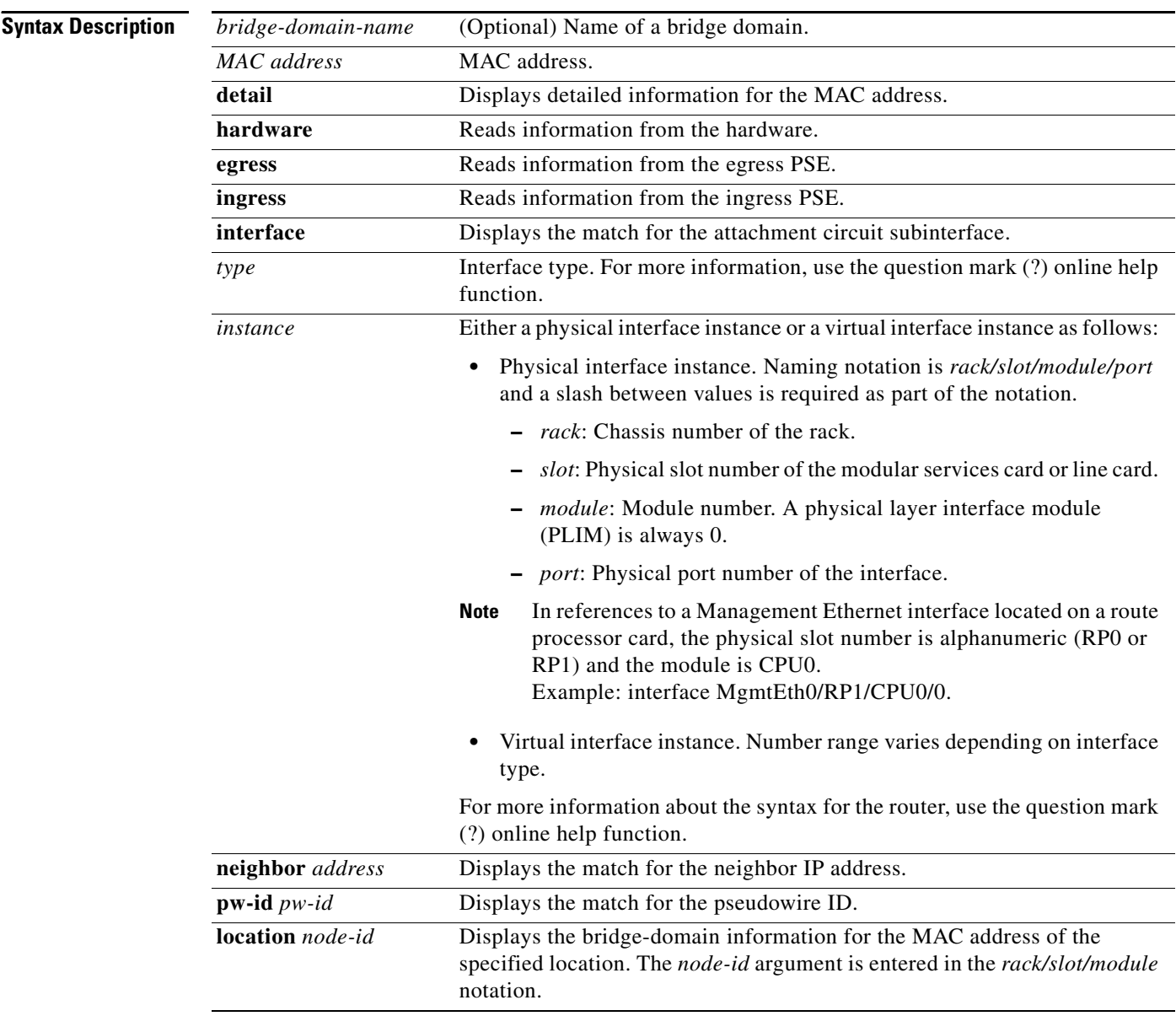

**Defaults** No default behavior or values

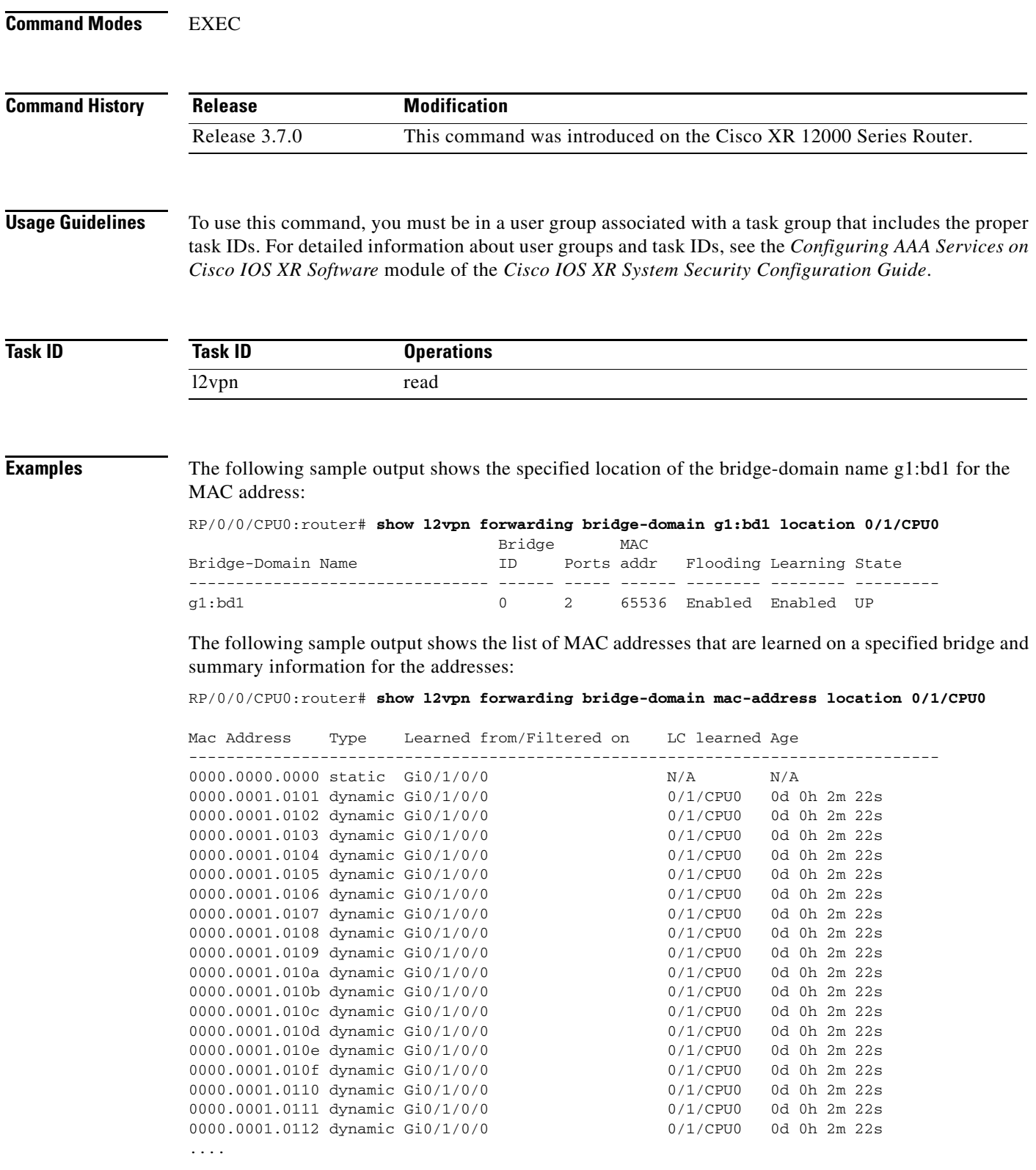

The following sample output shows the MAC address on a specified interface on a specified bridge:

RP/0/0/CPU0:router# **show l2vpn forwarding bridge-domain g1:bd1 mac-address 1.2.3 location 0/1/CPU0**

Mac Address Type Learned from/Filtered on LC learned Age -------------------------------------------------------------------------------- 0001.0002.0003 static Gi0/1/0/0 N/A N/A

The following sample output shows the hardware information from the egress pse:

RP/0/0/CPU0:router# **show l2vpn forwarding bridge-domain g1:bd1 mac-address hardware egress location 0/1/CPU0**

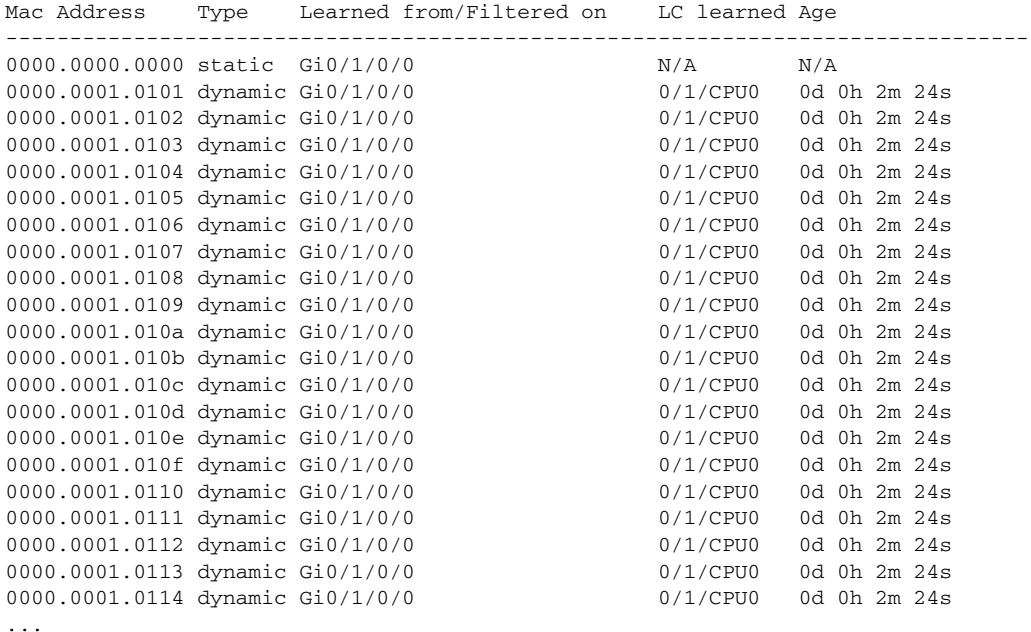

The following sample output shows the MAC addresses that are learned on a specified pseudowire on a specified bridge:

RP/0/0/CPU0:router# **show l2vpn forwarding bridge-domain mac-address neighbor 1.1.1.1 pw-id 1 location 0/1/CPU0**

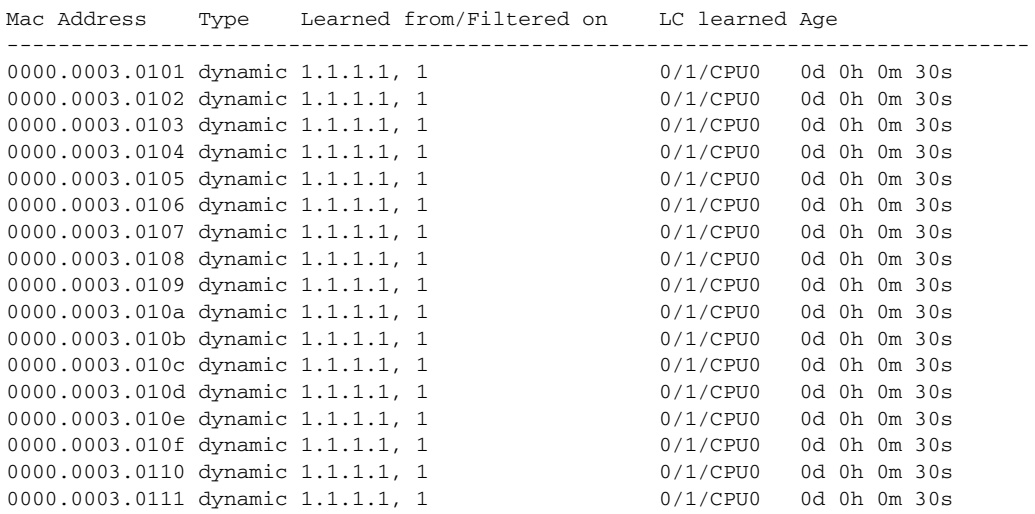

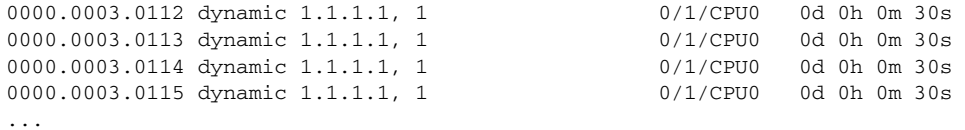

The following sample output shows the detailed information for MAC addresses that are learned on a specified interface and on specified bridge of a specified interface card. The sample output lists all the MAC addresses, the learned location, and the current age.

RP/0/0/CPU0:router# **show l2vpn forwarding bridge-domain g1:bd1 mac-address interface gigabitEthernet 0/1/0/0 location 0/1/CPU0**

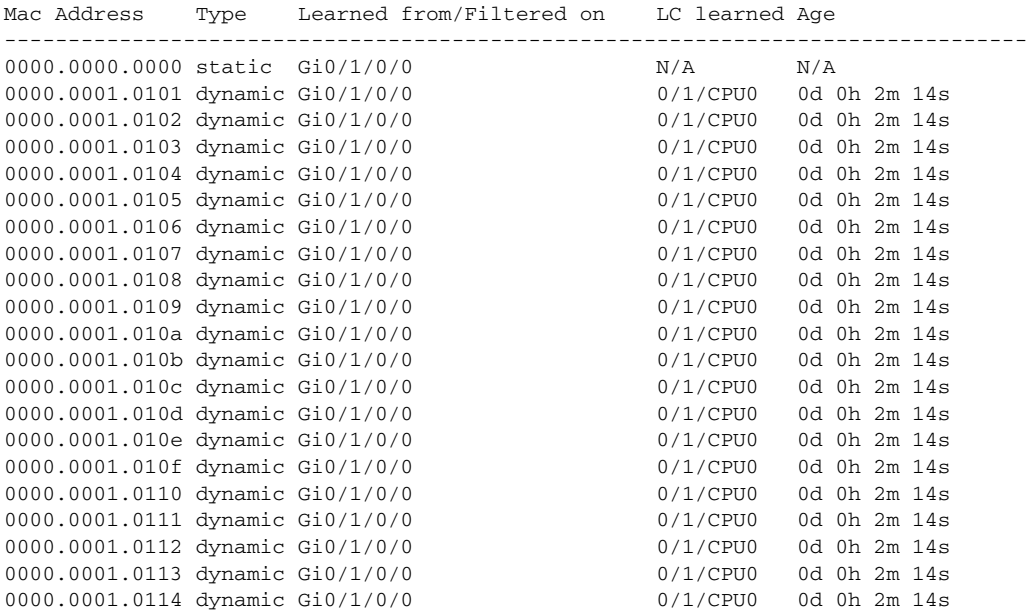

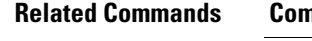

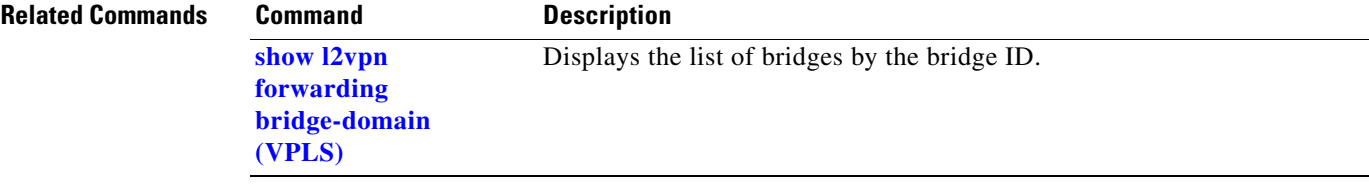

### **shutdown (Bridge Domain)**

To shut down a bridge domain to bring the bridge and all attachment circuits and pseudowires under it to admin down state, use the **shutdown** command in l2vpn bridge group bridge domain configuration mode. To re-enable the bridge domain, use the **no** form of this command.

### **shutdown**

**no shutdown**

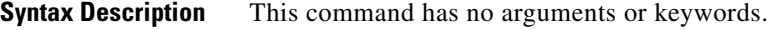

**Defaults** By default, the bridge is not shutdown.

**Command Modes** 12vpn bridge group bridge domain configuration

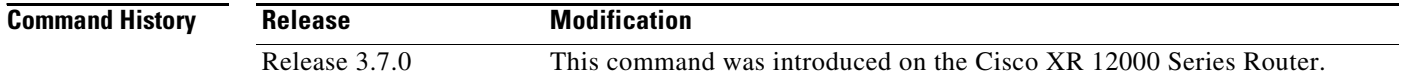

### **Usage Guidelines** To use this command, you must be in a user group associated with a task group that includes the proper task IDs. For detailed information about user groups and task IDs, see the *Configuring AAA Services on Cisco IOS XR Software* module of the *Cisco IOS XR System Security Configuration Guide*.

When a bridge domain is disabled, all VFIs associated with the bridge domain are disabled. You can still attach or detach members to or from the bridge domain as well as the VFIs associated with the bridge domain.

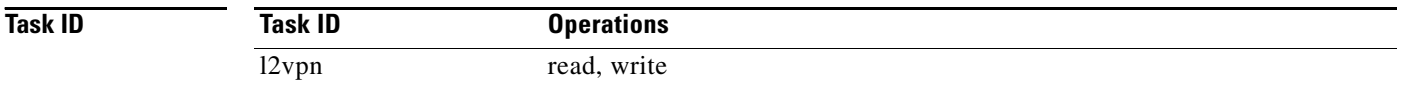

**Examples** The following example shows how to disable the bridge domain named bar:

```
RP/0/0/CPU0:router# configure
RP/0/0/CPU0:router(config)# l2vpn
RP/0/0/CPU0:router(config-l2vpn)# bridge group 1
RP/0/0/CPU0:router(config-l2vpn-bg)# bridge-domain bar
RP/0/0/CPU0:router(config-l2vpn-bg-bd)# shutdown
```
### **Related**

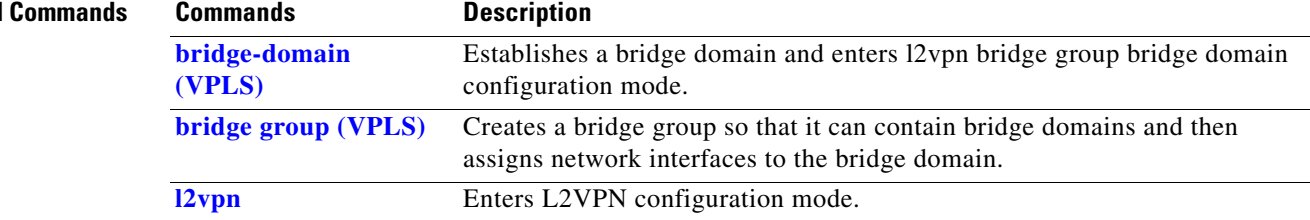

# **shutdown (VFI)**

To disable virtual forwarding interface (VFI), use the **shutdown** command in l2vpn bridge group bridge domain VFI configuration mode. To re-enable VFI, use the **no** form of this command.

**shutdown**

**no shutdown**

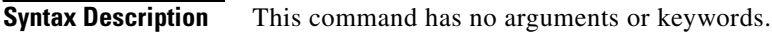

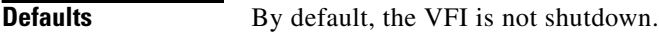

**Command Modes** 12vpn bridge group bridge domain VFI configuration

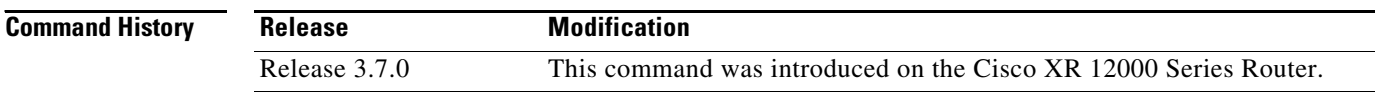

**Usage Guidelines** To use this command, you must be in a user group associated with a task group that includes the proper task IDs. For detailed information about user groups and task IDs, see the *Configuring AAA Services on Cisco IOS XR Software* module of the *Cisco IOS XR System Security Configuration Guide*.

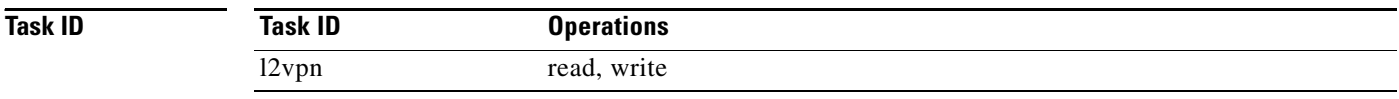

**Examples** The following example shows how to disable VFI:

RP/0/0/CPU0:router# **configure** RP/0/0/CPU0:router(config)# **l2vpn** RP/0/0/CPU0:router(config-l2vpn)# **bridge group 1** RP/0/0/CPU0:router(config-l2vpn-bg)# **bridge-domain bar** RP/0/0/CPU0:router(config-l2vpn-bg-bd)# **vfi v1** RP/0/0/CPU0:router(config-l2vpn-bg-bd-vfi)# **shutdown**

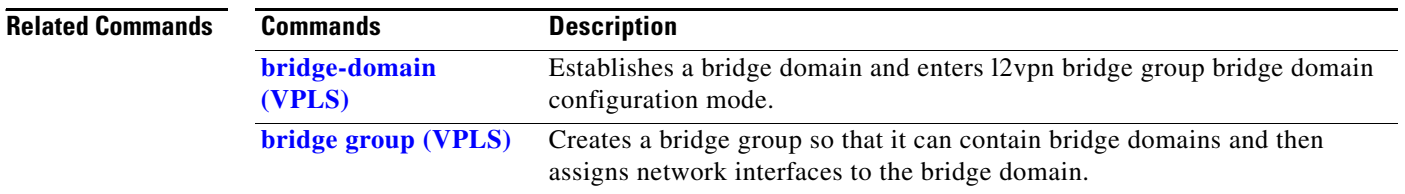

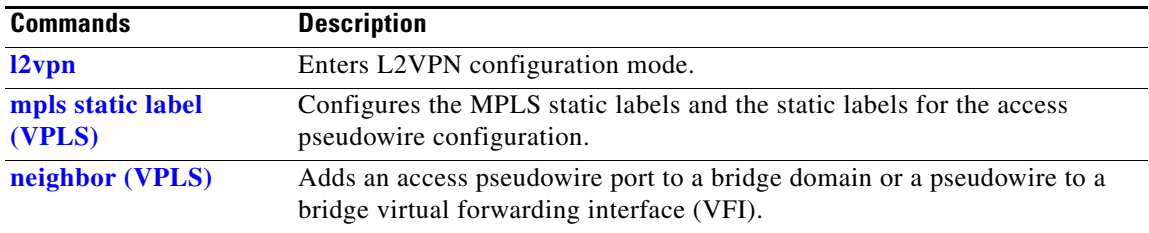

## <span id="page-51-0"></span>**static-address (VPLS)**

To add static entries to the MAC address for filtering, use the **static-address** command in l2vpn bridge group bridge domain MAC configuration mode. To remove entries profiled by the combination of a specified entry information, use the **no** form of this command.

**static -address** {*MAC address*} {**drop**}

**no static -address** {*MAC address*} {**drop**}

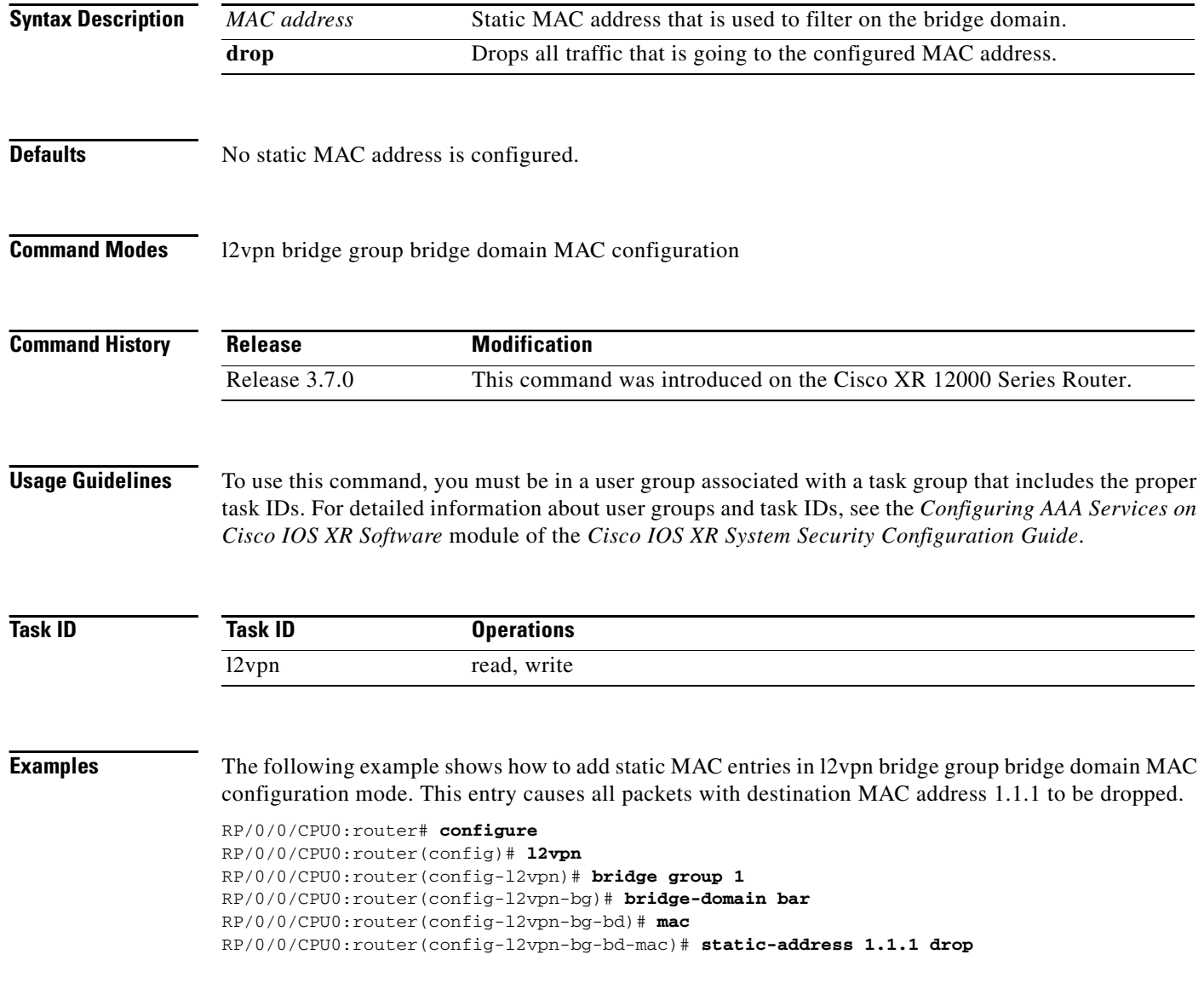

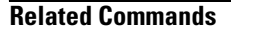

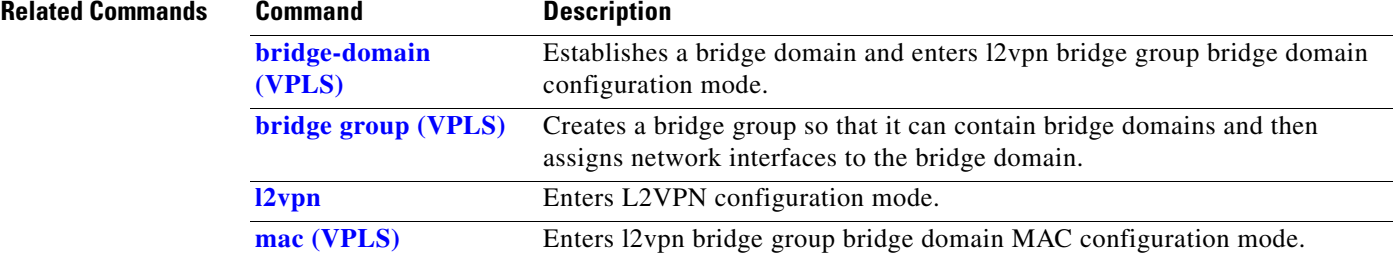

## <span id="page-53-0"></span>**static-mac-address (VPLS)**

To configure the static MAC address to associate a remote MAC address with a pseudowire or any other bridge interface, use the **static-mac-address** command in the appropriate l2vpn bridge group bridge domain configuration submode. To disable this feature, use the **no** form of this command.

**static-mac-address** {*MAC address*}

**no static-mac-address** {*MAC address*}

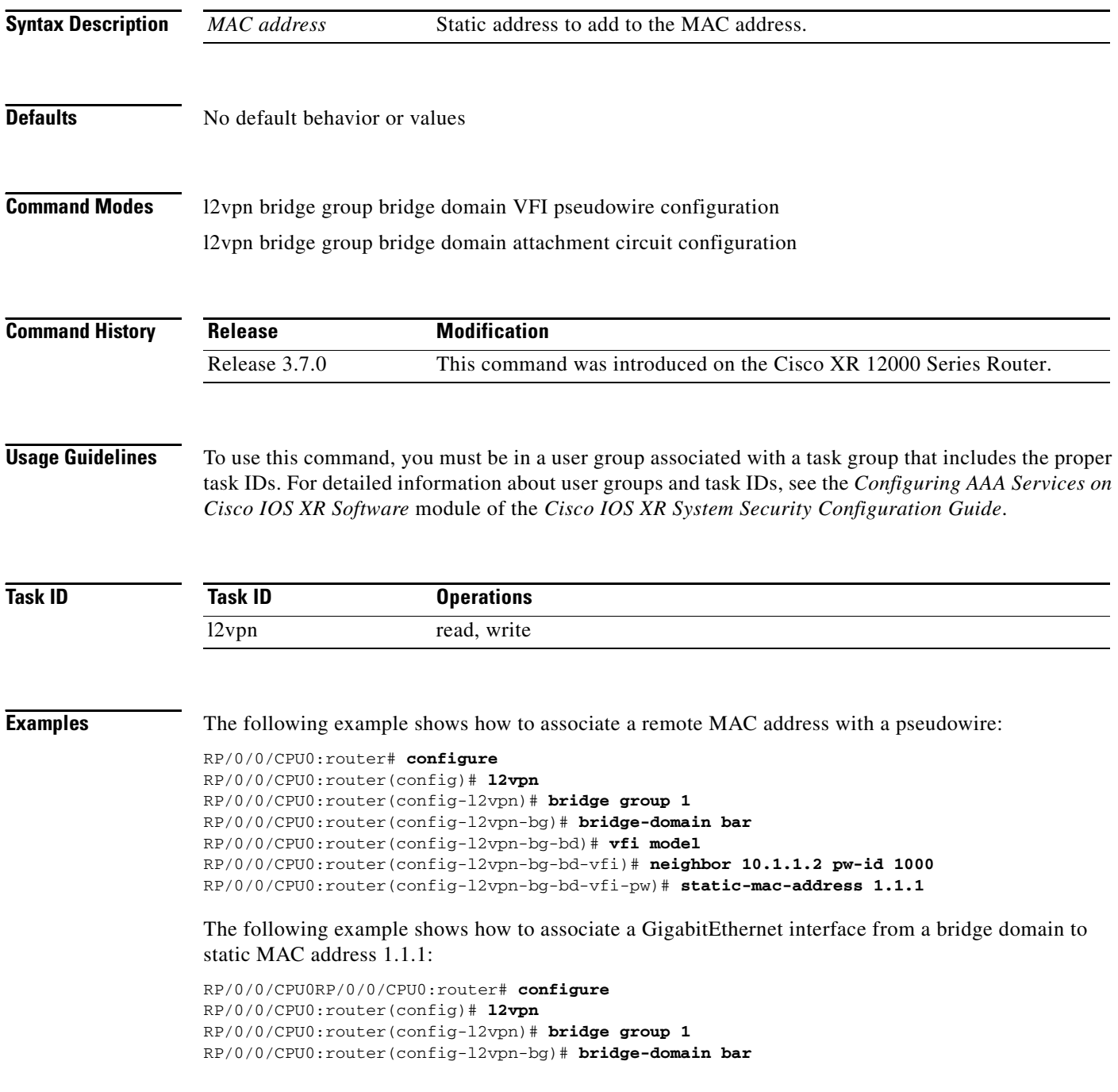

ī

RP/0/0/CPU0:router(config-l2vpn-bg-bd)# **interface GigabitEthernet 0/1/0/0** RP/0/0/CPU0:router(config-l2vpn-bg-bd-ac)# **static-mac-address 1.1.1**

The following example shows how to associate an access pseudowire to static MAC address 2.2.2:

```
RP/0/0/CPU0RP/0/0/CPU0:router# configure
RP/0/0/CPU0:router(config)# l2vpn
RP/0/0/CPU0:router(config-l2vpn)# bridge group 1
RP/0/0/CPU0:router(config-l2vpn-bg)# bridge-domain bar
RP/0/0/CPU0:router(config-l2vpn-bg-bd)# neighbor 10.1.1.2 pw-id 2000
RP/0/0/CPU0:router(config-l2vpn-bg-bd-pw)# static-mac-address 2.2.2
```
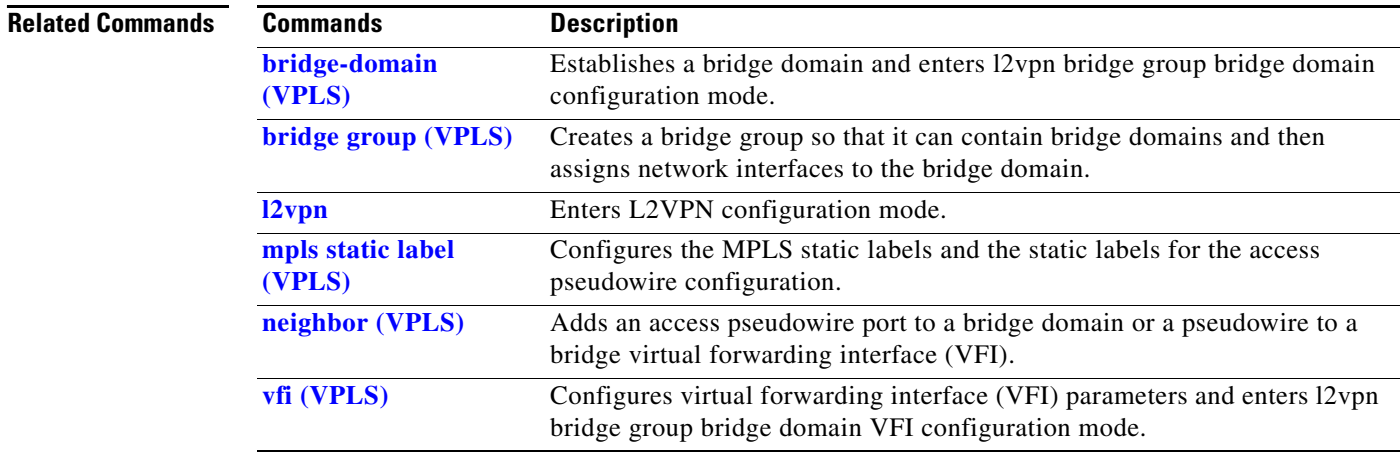

# <span id="page-55-0"></span>**time (VPLS)**

To configure the maximum aging time, use the **time** command in l2vpn bridge group bridge domain MAC aging configuration mode. To disable this feature, use the **no** form of this command.

**time** {*seconds*}

**no time** {*seconds*}

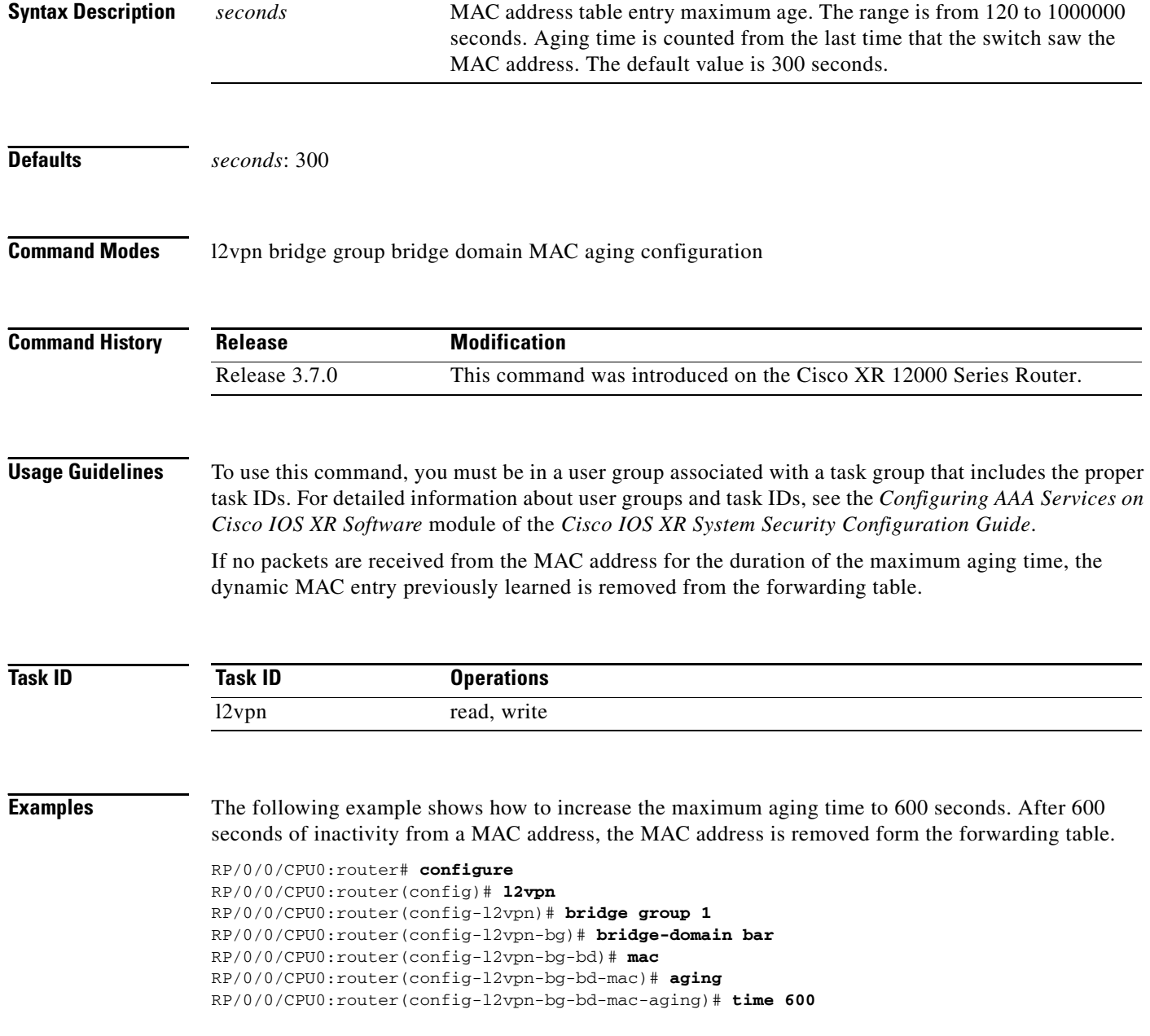

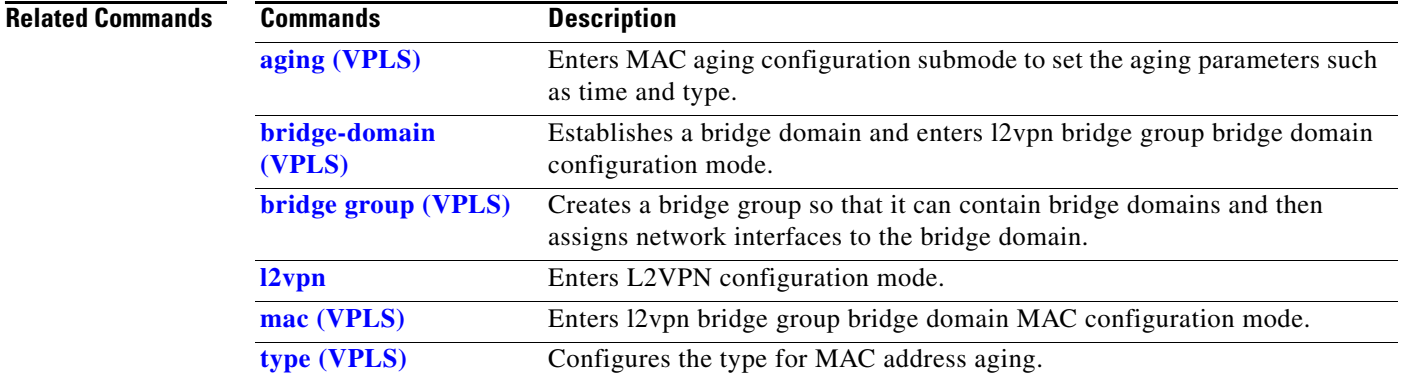

# <span id="page-57-0"></span>**type (VPLS)**

To configure the type for MAC address aging, use the **type** command in l2vpn bridge group bridge domain MAC aging configuration mode. To disable this feature, use the **no** form of this command.

**type** {**absolute** | **inactivity**}

**no type** {**absolute** | **inactivity**}

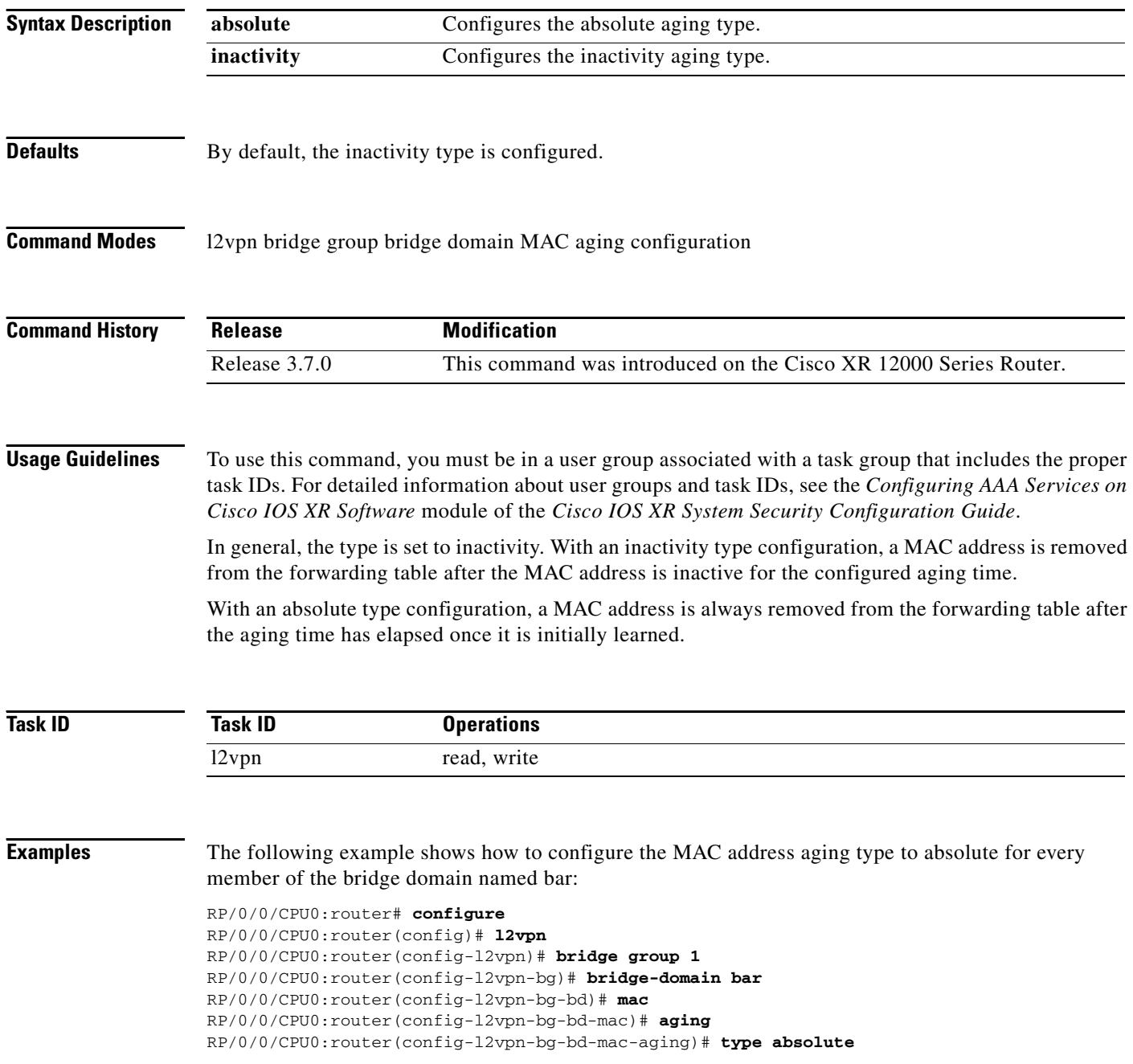

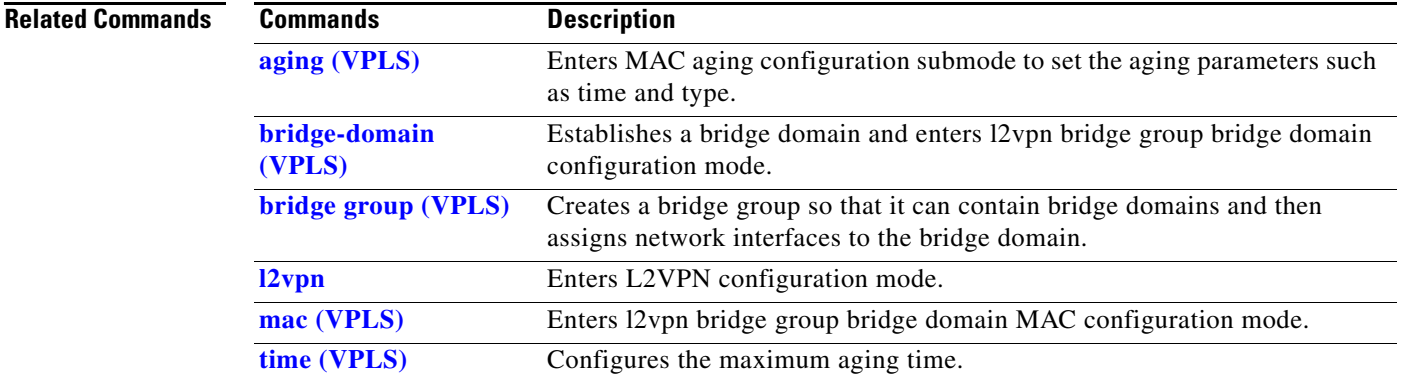

# <span id="page-59-0"></span>**vfi (VPLS)**

To configure virtual forwarding interface (VFI) parameters and to enter l2vpn bridge group bridge domain VFI configuration mode, use the **vfi** command in l2vpn bridge group bridge domain configuration mode. To remove all configurations that are made under the specified VFI, use the **no** form of this command.

**vfi** {*vfi name*}

**no vfi** {*vfi name*}

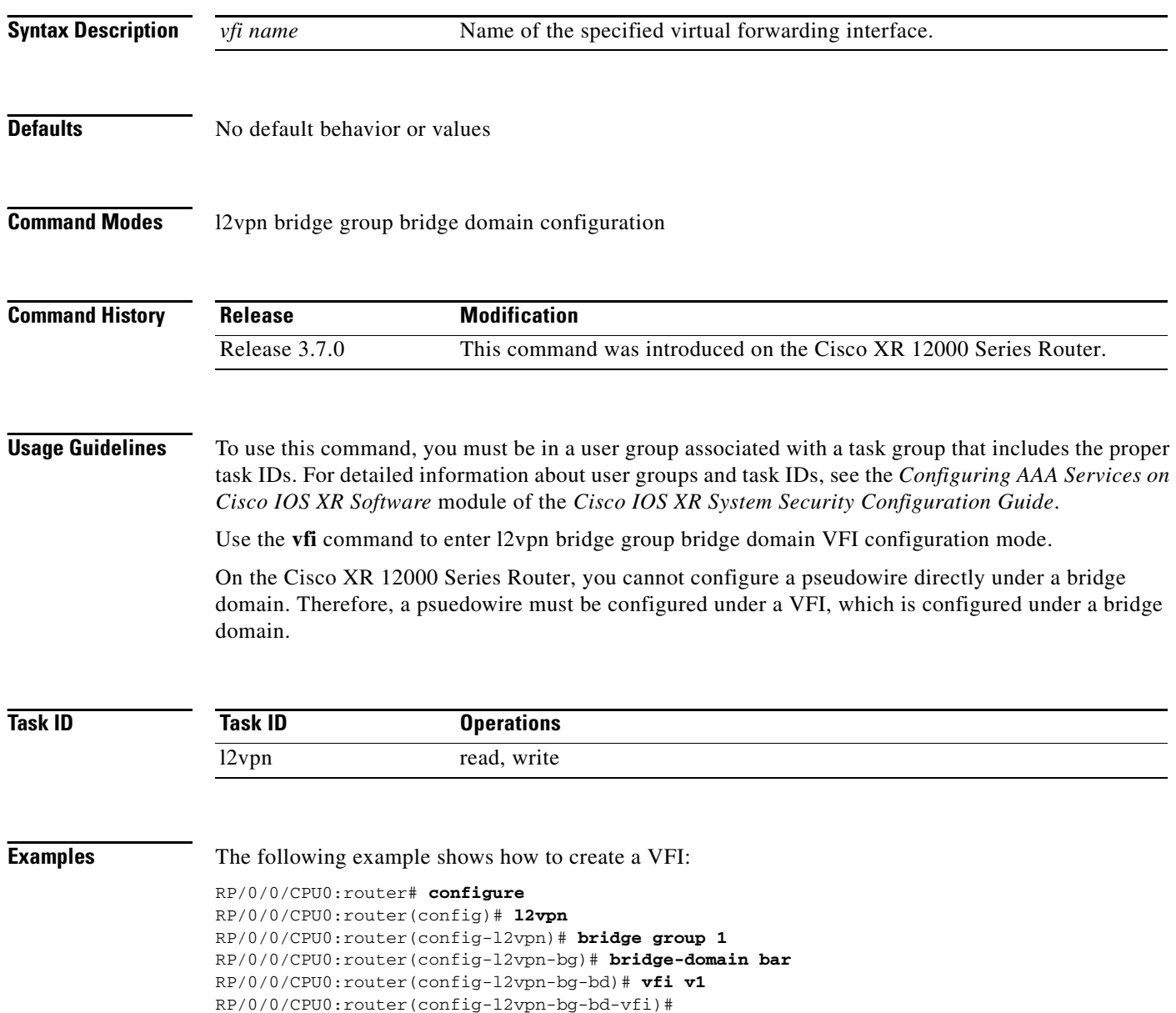

### **Related Commands Commands Description**

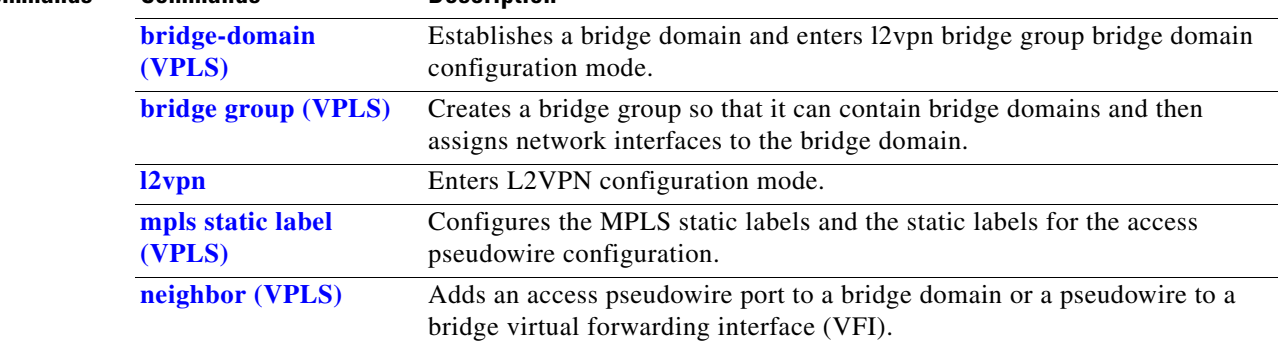

### <span id="page-61-0"></span>**withdrawal (VPLS)**

To enable MAC address withdrawal for a specified bridge domain, use the **withdrawal** command in l2vpn bridge group bridge domain MAC configuration mode. To disable this feature, use the **no** form of this command.

**withdrawal**

**no withdrawal**

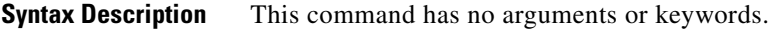

**Defaults** By default, MAC address withdrawal is disabled.

**Command Modes** 12vpn bridge group bridge domain MAC configuration

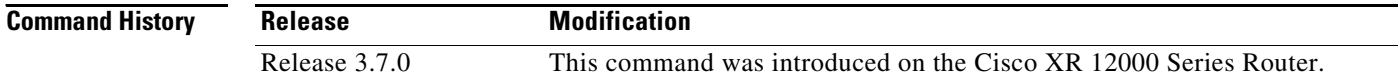

### **Usage Guidelines** To use this command, you must be in a user group associated with a task group that includes the proper task IDs. For detailed information about user groups and task IDs, see the *Configuring AAA Services on Cisco IOS XR Software* module of the *Cisco IOS XR System Security Configuration Guide*.

Cisco IOS XR supports only the wildcard MAC address withdrawal.

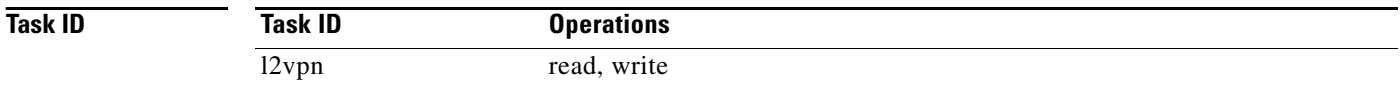

```
Examples The following example shows how to enable MAC withdrawal:
                   RP/0/0/CPU0:router# configure
                   RP/0/0/CPU0:router(config)# l2vpn
                   RP/0/0/CPU0:router(config-l2vpn)# bridge group 1
                   RP/0/0/CPU0:router(config-l2vpn-bg)# bridge-domain bar
                   RP/0/0/CPU0:router(config-l2vpn-bg-bd)# mac
                   RP/0/0/CPU0:router(config-l2vpn-bg-bd-mac)# withdrawal
```
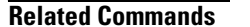

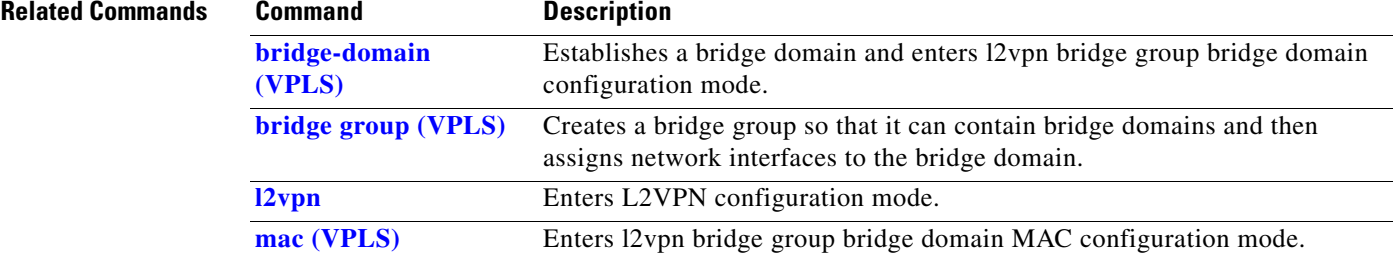

**withdrawal (VPLS)**